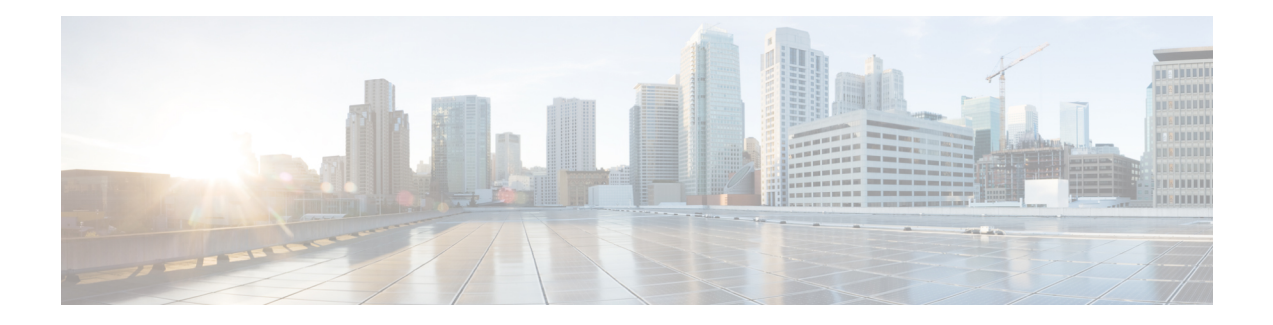

# **Implementing HSRP**

The Hot Standby Router Protocol (HSRP) is an IP routing redundancy protocol designed to allow for transparent failover at the first-hop IP router. HSRP provides high network availability, because it routes IP traffic from hosts on networks without relying on the availability of any single router. HSRP is used in a group of routers for selecting an active router and a standby router. (An active router is the router of choice for routing packets; a standby router is a router that takes over the routing duties when an active router fails, or when preset conditions are met.)

### **Feature History for Implementing HSRP**

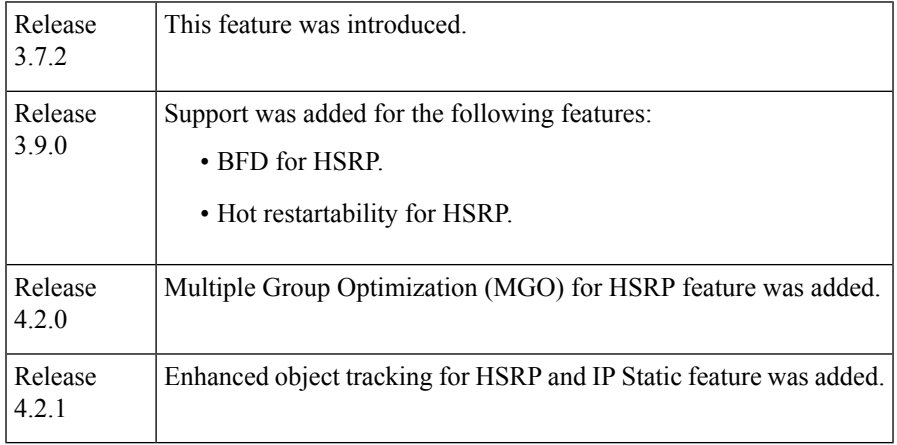

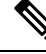

**Note** GLBP is not supported on ASR9k.

- Prerequisites for [Implementing](#page-1-0) HSRP , on page 2
- Restrictions for [Implementing](#page-1-1) HSRP , on page 2
- Information About [Implementing](#page-1-2) HSRP, on page 2
- How to [Implement](#page-4-0) HSRP, on page 5
- BFD for [HSRP](#page-24-0) , on page 25
- [Enhanced](#page-27-0) Object Tracking for HSRP and IP Static, on page 28
- Hot [Restartability](#page-29-0) for HSRP, on page 30
- Configuration Examples for HSRP [Implementation](#page-29-1) on Software, on page 30
- Additional [References,](#page-30-0) on page 31

## <span id="page-1-0"></span>**Prerequisites for Implementing HSRP**

You must be in a user group associated with a task group that includes the proper task IDs. The command reference guides include the task IDs required for each command. If you suspect user group assignment is preventing you from using a command, contact your AAA administrator for assistance.

## <span id="page-1-1"></span>**Restrictions for Implementing HSRP**

HSRP is supported on Ethernet interfaces, Ethernet sub-interfaces, Ethernet link bundles, and Bridge Virtual Interfaces (BVIs).

## <span id="page-1-2"></span>**Information About Implementing HSRP**

To implement HSRP on Cisco IOS XR software software, you need to understand the following concepts:

### **HSRP Overview**

HSRP is useful for hosts that do not support a router discovery protocol (such as Internet Control Message Protocol [ICMP] Router Discovery Protocol [IRDP]) and cannot switch to a new router when their selected router reloads or loses power. Because existing TCP sessions can survive the failover, this protocol also provides a more transparent recovery for hosts that dynamically choose a next hop for routing IP traffic.

When HSRP is configured on a network segment, it provides a virtual MAC address and an IP address that is shared among a group of routers running HSRP. The address of this HSRPgroup is referred to as the *virtual IP address*. One of these devices is selected by the protocol to be the *active router*. The active router receives and routes packets destined for the MAC address of the group. For *n* routers running HSRP, *n* + 1 IP and MAC addresses are assigned.

HSRPdetects when the designated active router fails, at which point a selected standby router assumes control of the MAC and IP addresses of the HSRP group. A new *standby router* is also selected at that time.

Devices that are running HSRP send and receive multicast User Datagram Protocol (UDP) based hello packets to detect router failure and to designate active and standby routers.

### **HSRP Groups**

An HSRP group consists of two or more routers running HSRP that are configured to provide hot standby services for one another. HSRP uses a priority scheme to determine which HSRP-configured router is to be the default active router. To configure a router as the active router, you assign it a priority that is higher than the priority of all the other HSRP-configured routers. The default priority is 100, so if you configure just one router to have a higher priority, that router will be the default active router.

HSRP works by the exchange of multicast messages that advertise priority among the HSRP group. When the active router fails to send a hello message within a configurable period of time, the standby router with the highest priority becomes the active router. The transition of packet-forwarding functions between routers is completely transparent to all hosts on the network.

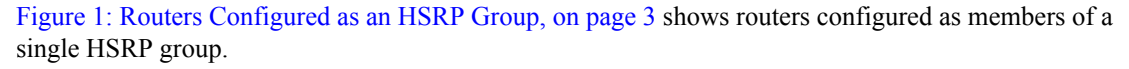

<span id="page-2-0"></span>**Figure 1: Routers Configured as an HSRP Group**

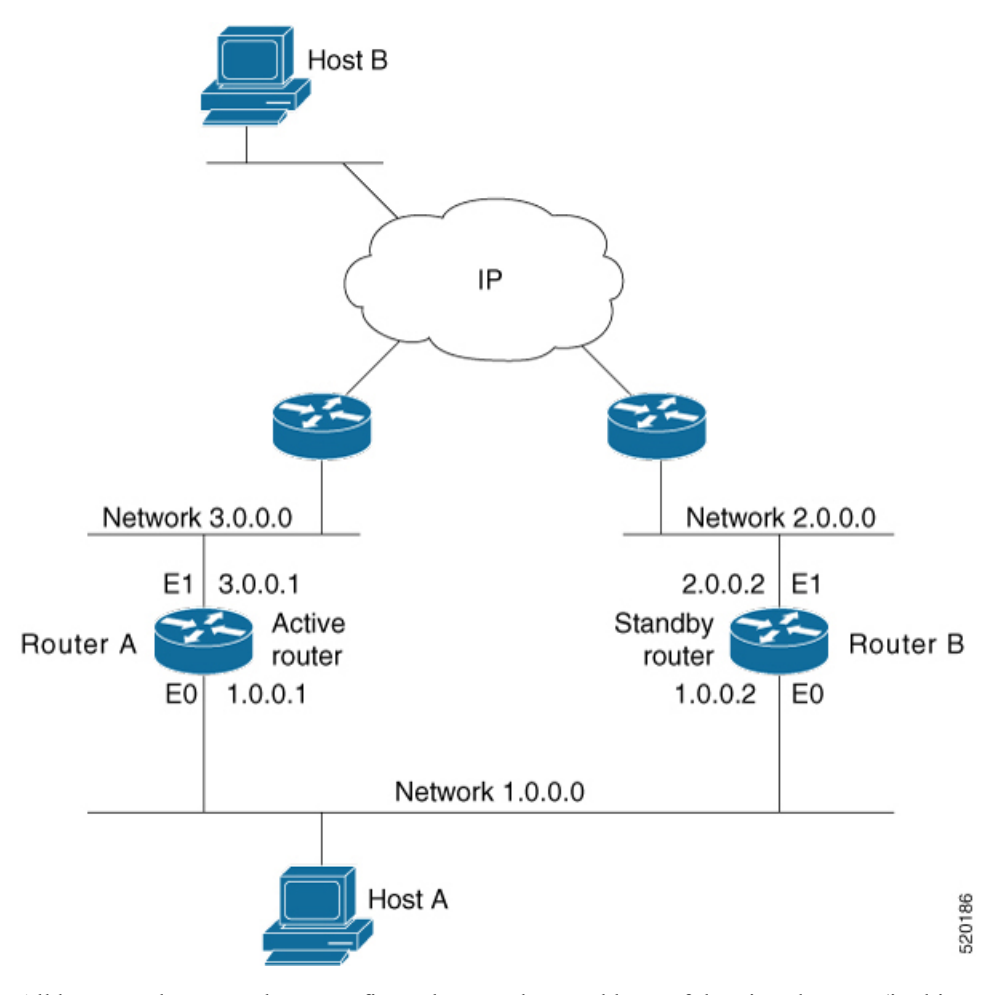

All hosts on the network are configured to use the IP address of the virtual router (in this case, 1.0.0.3) as the default gateway.

A single router interface can also be configured to belong to more than one HSRP group. Figure 2: [Routers](#page-3-0) [Configured](#page-3-0) as Members of Multiple HSRP Groups, on page 4shows routers configured as members of multiple HSRP groups.

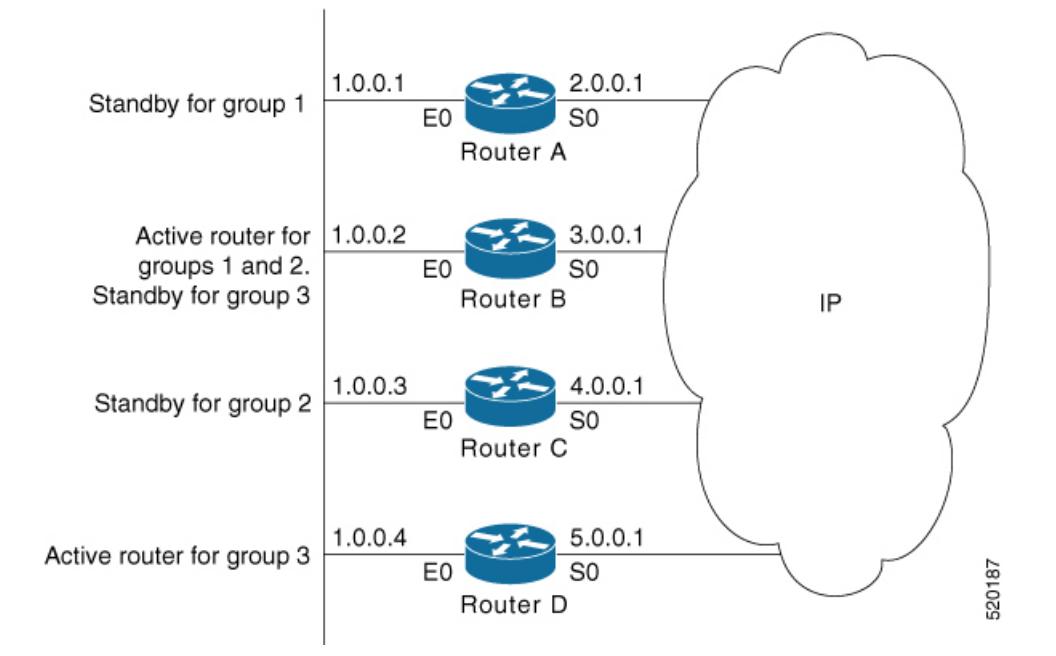

#### <span id="page-3-0"></span>**Figure 2: Routers Configured as Members of Multiple HSRP Groups**

In Figure 2: Routers [Configured](#page-3-0) as Members of Multiple HSRP Groups, on page 4, the Ethernet interface 0 of Router A belongs to group 1. Ethernet interface 0 of Router B belongs to groups 1, 2, and 3. The Ethernet interface 0 of Router C belongs to group 2, and the Ethernet interface 0 of Router D belongs to group 3. When you establish groups, you might want to align them along departmental organizations. In this case, group 1 might support the Engineering Department, group 2 might support the Manufacturing Department, and group 3 might support the Finance Department.

Router B is configured as the active router for groups 1 and 2 and as the standby router for group 3. Router D is configured as the active router for group 3. If Router D fails for any reason, Router B assumes the packet-transfer functions of Router D and maintains the ability of users in the Finance Department to access data on other subnets.

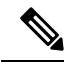

**Note**

A different virtual MAC address (VMAC) is required for each sub interface. VMAC is determined from the group ID. Therefore, a unique group ID is required for each sub interface configured, unless the VMAC is configured explicitly.

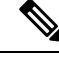

**Note**

We recommend that you disable Spanning Tree Protocol (STP) on switch ports to which the virtual routers are connected. Enable RSTP or rapid-PVST on the switch interfaces if the switch supports these protocols.

### **HSRP and ARP**

When a router in an HSRP group goes active, it sends a number of ARP responses containing its virtual IP address and the virtual MAC address. These ARP responses help switches and learning bridges update their port-to-MAC maps. These ARP responses also provide routers configured to use the burned-in address of the

interface as its virtual MAC address (instead of the preassigned MAC address or the functional address) with a means to update the ARP entries for the virtual IP address. Unlike the gratuitous ARP responses sent to identify the interface IP address when an interface comes up, the HSRP router ARP response packet carries the virtual MAC address in the packet header. The ARP data fields for IP address and media address contain the virtual IP and virtual MAC addresses.

### **Preemption**

The HSRP preemption feature enables the router with highest priority to immediately become the active router. Priority is determined first by the priority value that you configure, and then by the IP address. In each case, a higher value is of greater priority.

When a higher-priority router preempts a lower-priority router, it sends a coup message. When a lower-priority active router receives a coup message or hello message from a higher-priority active router, it changes to the speak state and sends a resign message.

### **ICMP Redirect Messages**

Internet Control Message Protocol (ICMP) is a network layer Internet protocol that provides message packets to report errors and other information relevant to IP processing. ICMP provides many diagnostic functions and can send and redirect error packets to the host. When running HSRP, it is important to prevent hosts from discovering the interface (or real) MAC addresses of routers in the HSRP group. If a host is redirected by ICMP to the real MAC address of a router, and that router later fails, then packets from the host are lost.

ICMP redirect messages are automatically enabled on interfaces configured with HSRP. This functionality works by filtering outgoing ICMP redirect messages through HSRP, where the next-hop IP address may be changed to an HSRP virtual IP address.

To support ICMP redirects, redirect messages are filtered through HSRP, where the next-hop IP address is changed to an HSRP virtual address. When HSRP redirects are turned on, ICMP interfaces with HSRP do this filtering. HSRP keeps track of all HSRP routers by sending advertisements and maintaining a real IP address to virtual IP address mapping to perform the redirect filtering.

## <span id="page-4-0"></span>**How to Implement HSRP**

This section contains instructions for the following tasks:

### **Enabling HSRP**

The **hsrp ipv4** command activates HSRP on the configured interface. If an IP address is specified, that address is used as the designated address for the Hot Standby group. If no IP address is specified, the virtual address is learned from the active router. For HSRP to elect a designated router, at least one router in the Hot Standby group must have been configured with, or learned, the designated address. Configuring the designated address on the active router always overrides a designated address that is currently in use.

#### **SUMMARY STEPS**

- **1. configure**
- **2. router hsrp**
- **3. interface** type interface-path-id
- **4. address-family ipv4**
- **5. hsrp** *group-number* **version** *version-no*
- **6. address** { **learn** | *address* [**secondary**] }
- **7. commit**

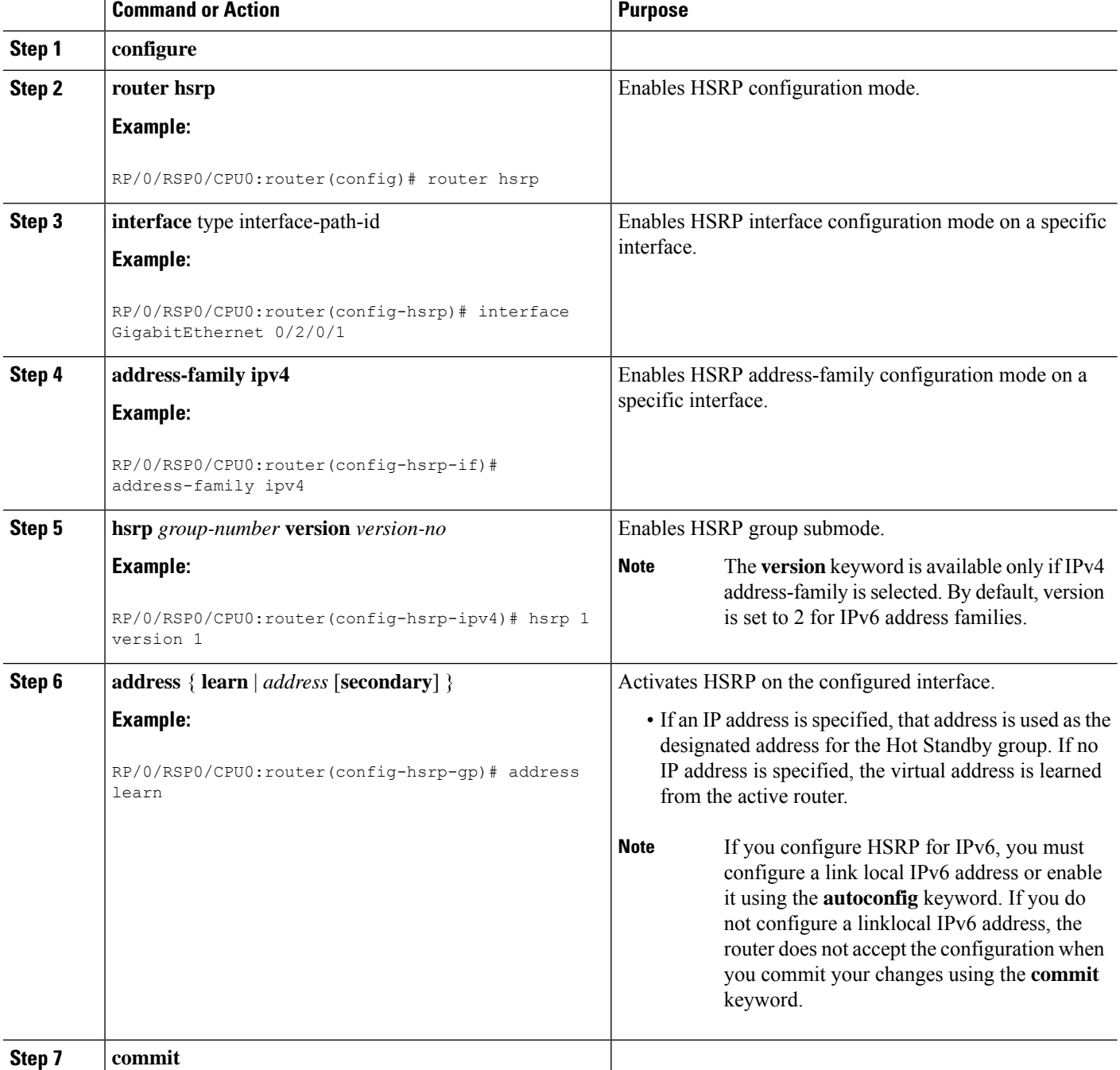

## **Enabling HSRP for IPv6**

Use the following steps to enable HSRP for IPv6.

### **SUMMARY STEPS**

- **1. configure**
- **2. router hsrp**
- **3. interface** *type interface-path-id*
- **4. address-family ipv6**
- **5. hsrp** *group-number*
- **6. address linklocal** {**autoconfig** | *ipv6-address*}
- **7. address global** *ipv6-address*
- **8. commit**

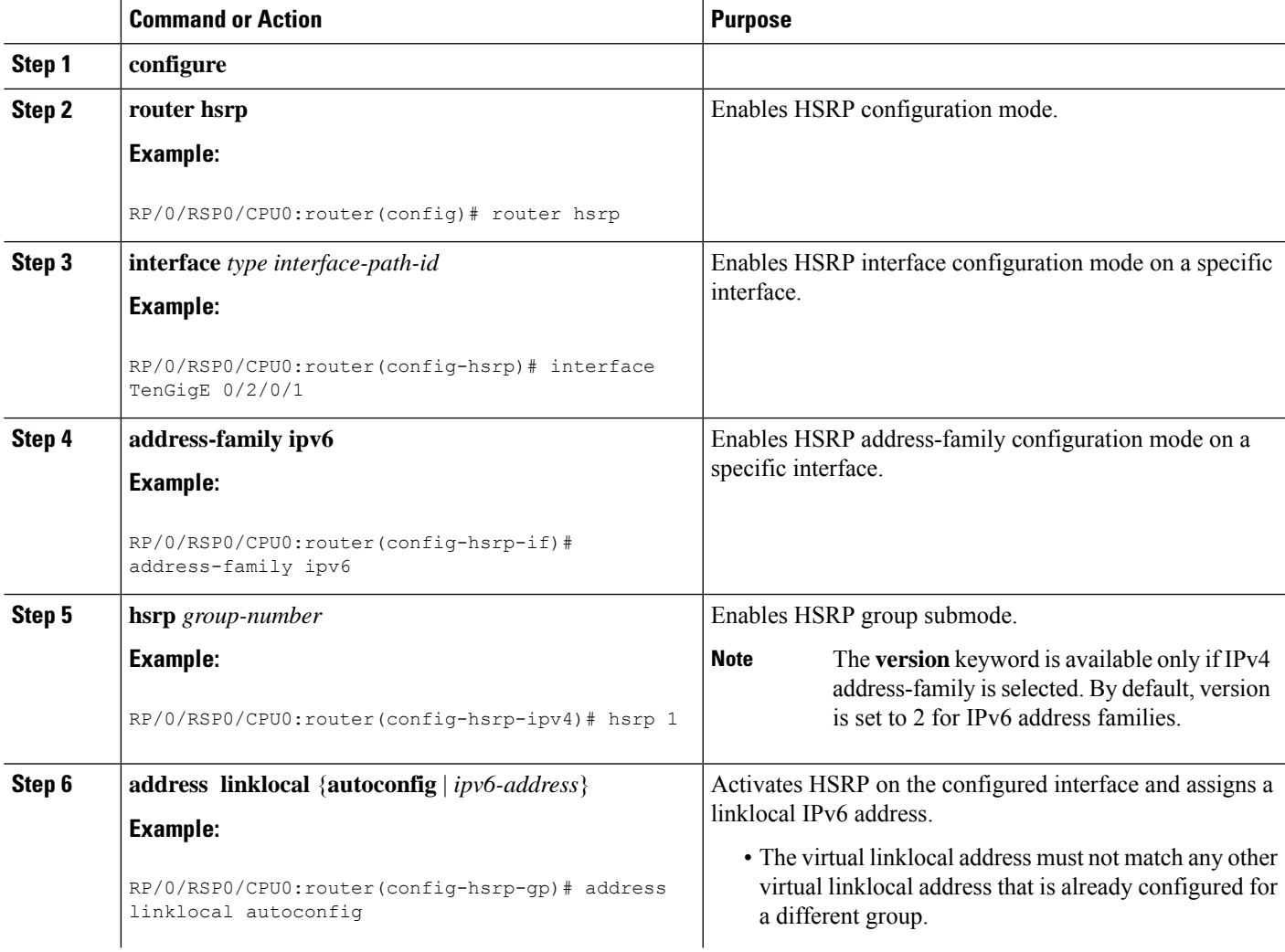

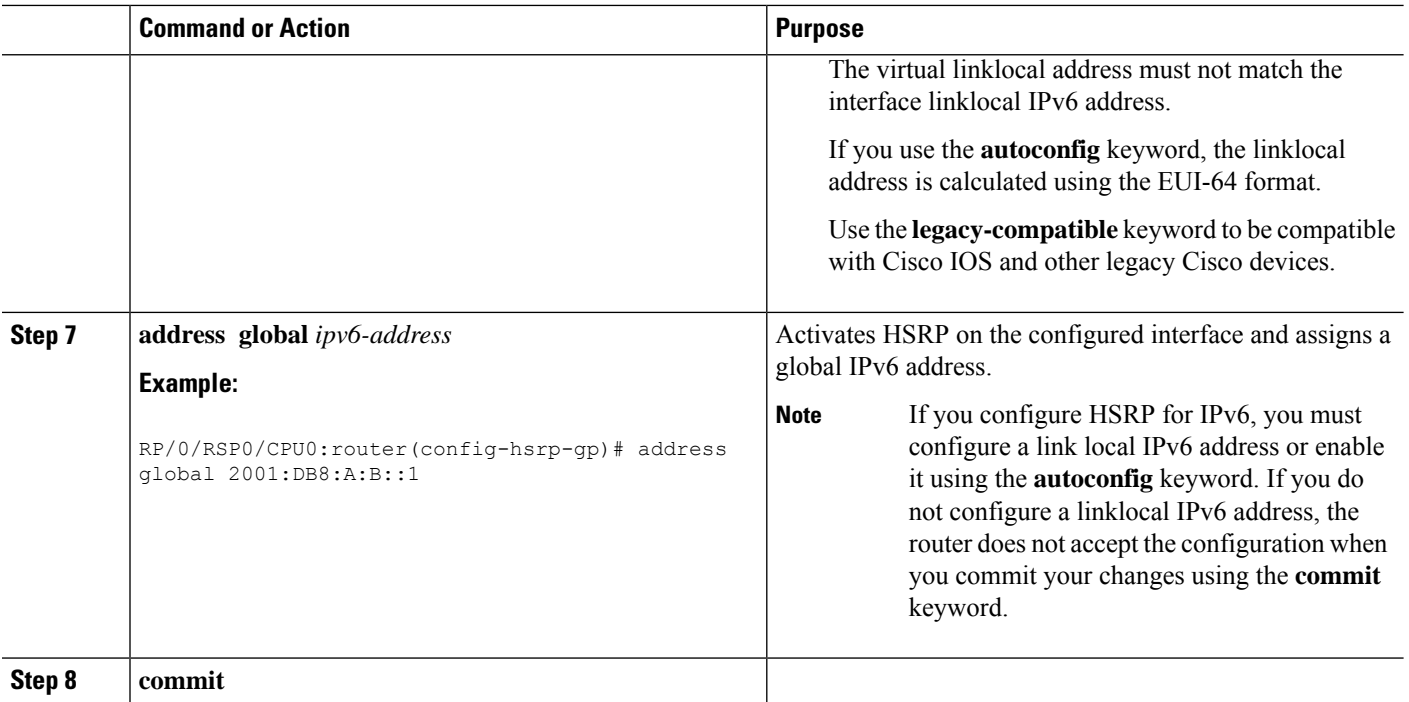

## **Configuring HSRP Group Attributes**

To configure other Hot Standby group attributes that affect how the local router participates in HSRP, use the following procedure in interface configuration mode as needed:

#### **SUMMARY STEPS**

- **1. configure**
- **2. router hsrp**
- **3. interface** type interface-path-id
- **4. hsrp use-bia**
- **5. address-family ipv4**
- **6. hsrp** *group-number* **version** *version-no*
- **7. priority** *priority*
- **8. track** *type* **instance** [*priority-decrement*]
- **9. preempt** [**delay** *seconds*]
- **10. authentication** *string*
- **11. mac-address** *address*
- **12. commit**

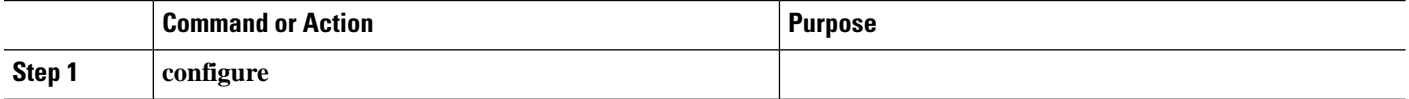

 $\mathbf{l}$ 

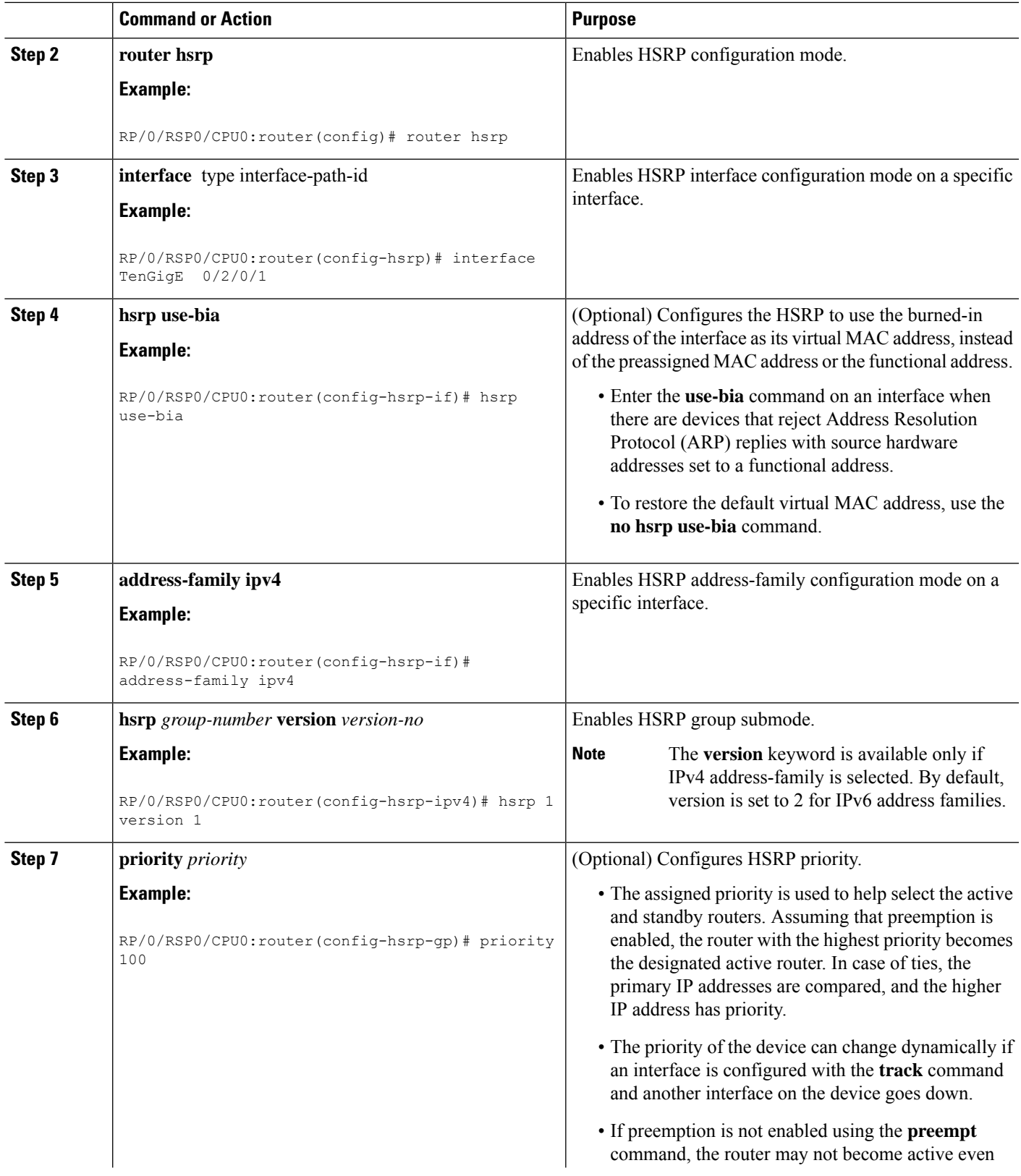

I

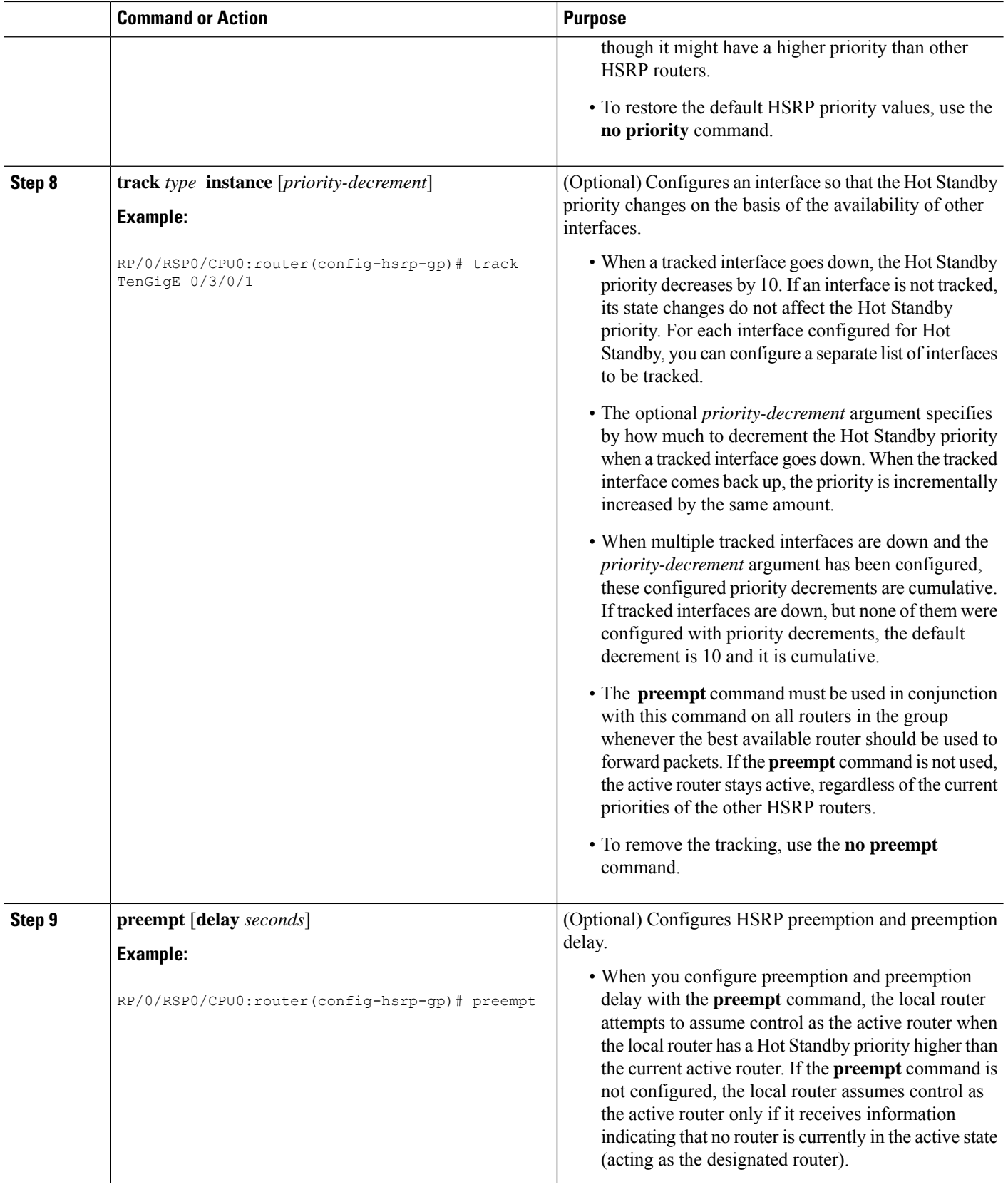

 $\mathbf{l}$ 

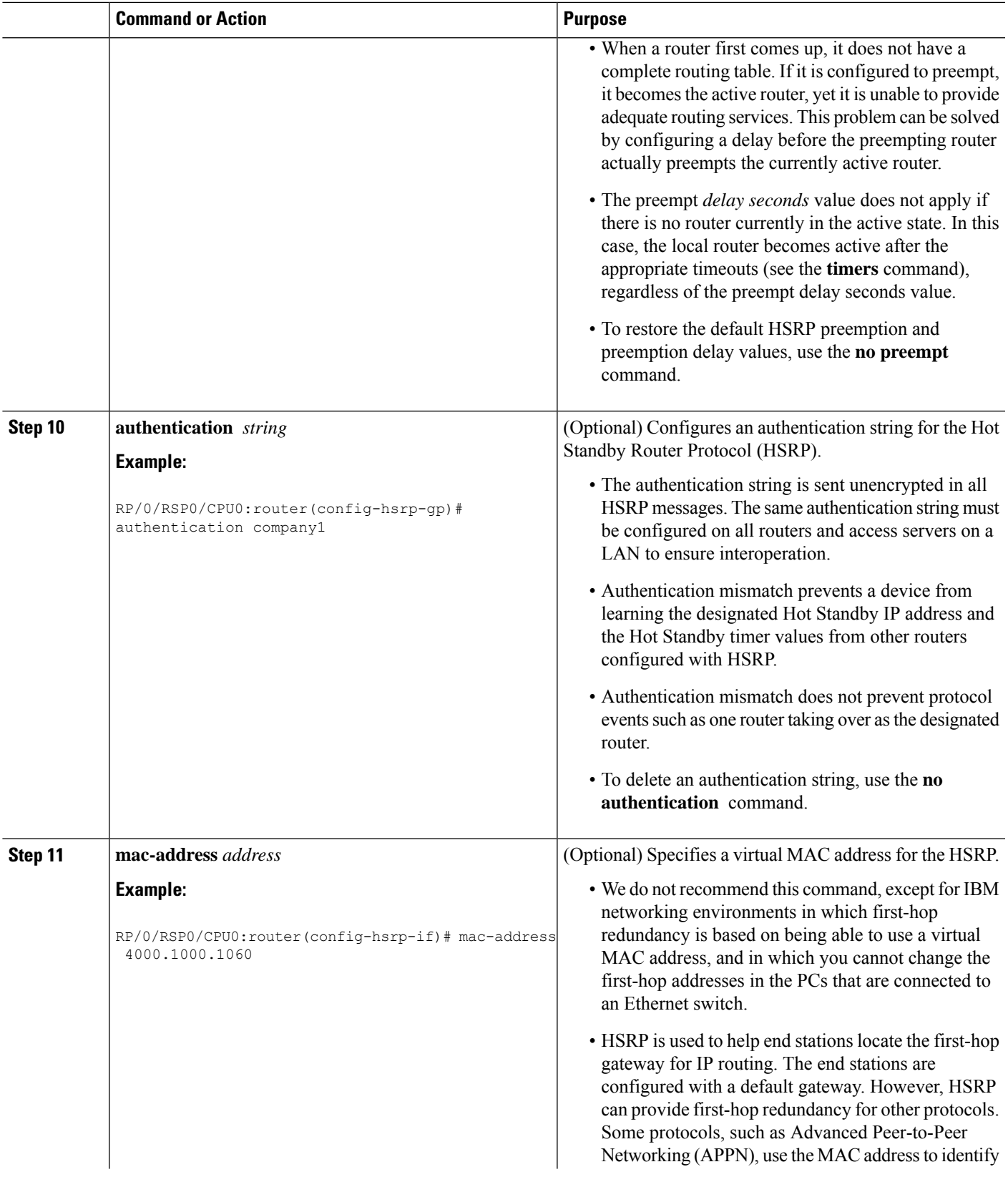

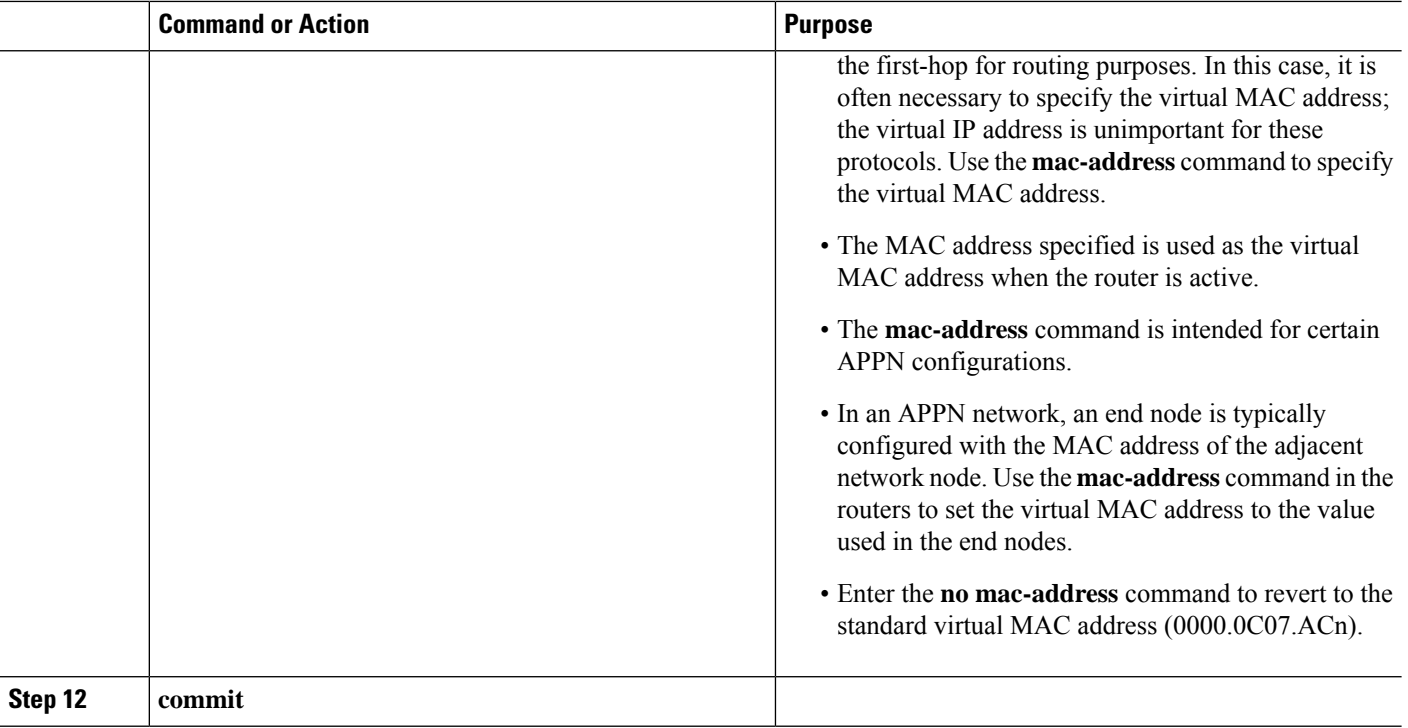

## **Configuring the HSRP Activation Delay**

The activation delay for HSRP is designed to delay the startup of the state machine when an interface comes up. This give the network time to settle and avoids unnecessary state changes early after the link comes up.

### **SUMMARY STEPS**

- **1. configure**
- **2. router hsrp**
- **3. interface** *type interface-path-id*
- **4. hsrp delay** [**minimum** *seconds* ] [**reload** *seconds*]
- **5. address-family ipv4**
- **6. hsrp** *group-number* **version** *version-no*
- **7. address** { **learn** | *address* [**secondary**] }
- **8. commit**

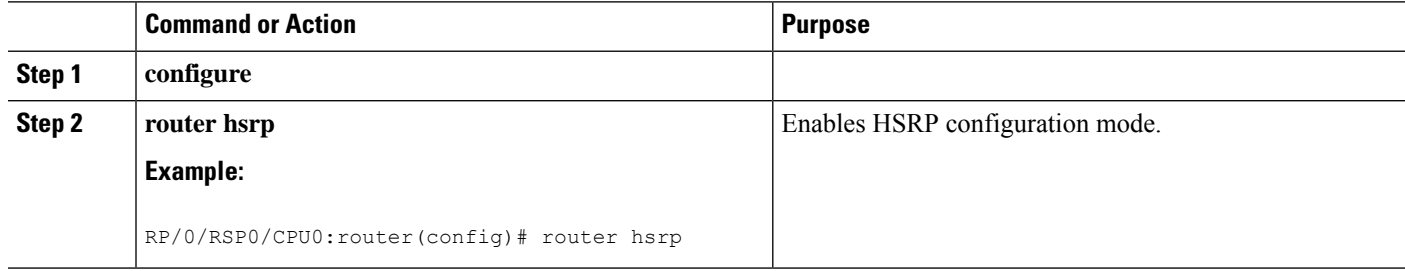

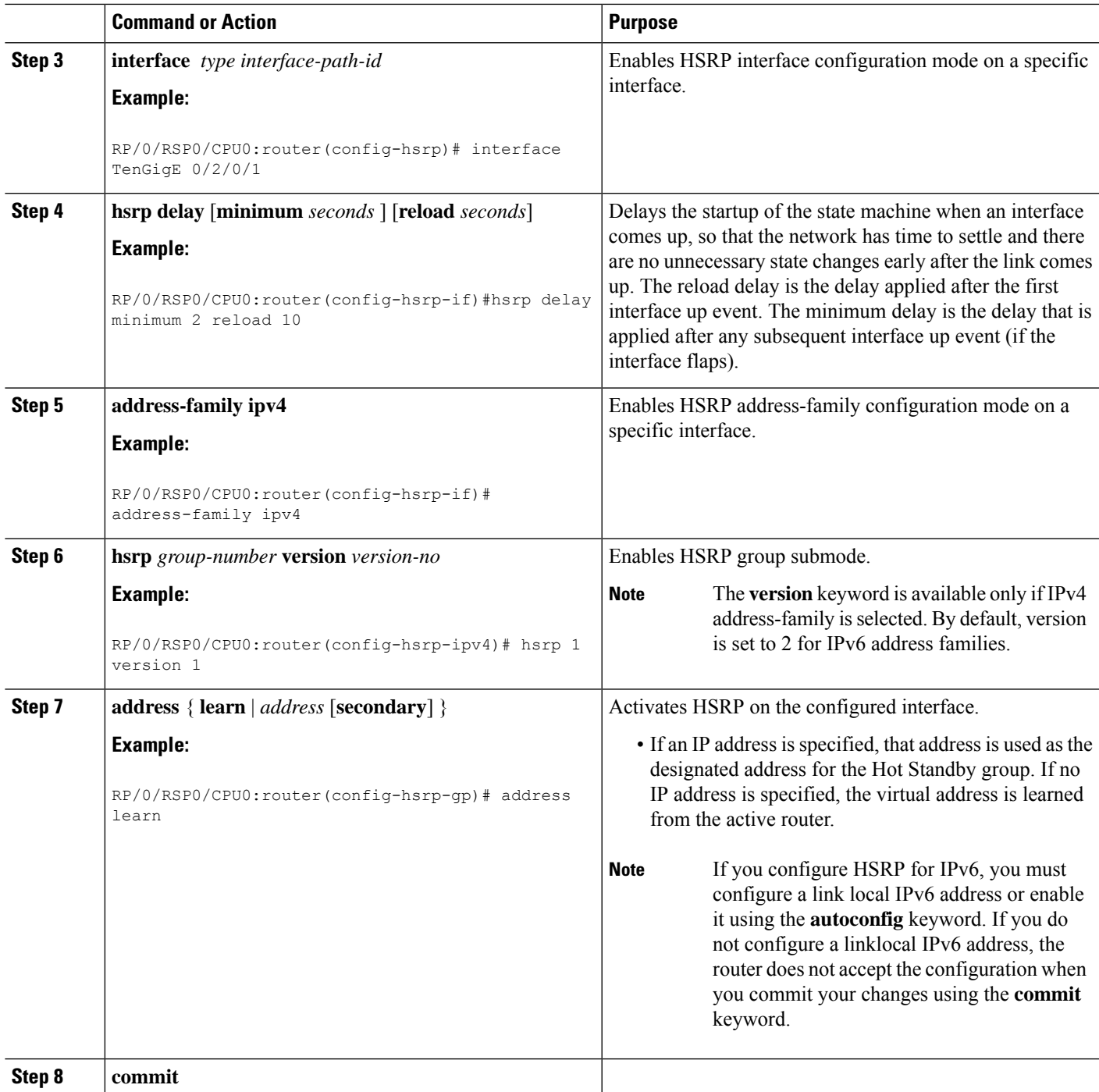

## **Enabling HSRP Support for ICMP Redirect Messages**

By default, HSRP filtering of ICMP redirect messages is enabled on routers running HSRP.

To configure the reenabling of this feature on your router if it is disabled, use the **hsrp redirects** command in interface configuration mode.

### **SUMMARY STEPS**

- **1. configure**
- **2. router hsrp**
- **3. interface** *type interface-path-id*
- **4. hsrp redirects disable**
- **5. address-family ipv4**
- **6. hsrp** *group-number* **version** *version-no*
- **7. address** { **learn** | *address* [**secondary**] }
- **8. commit**

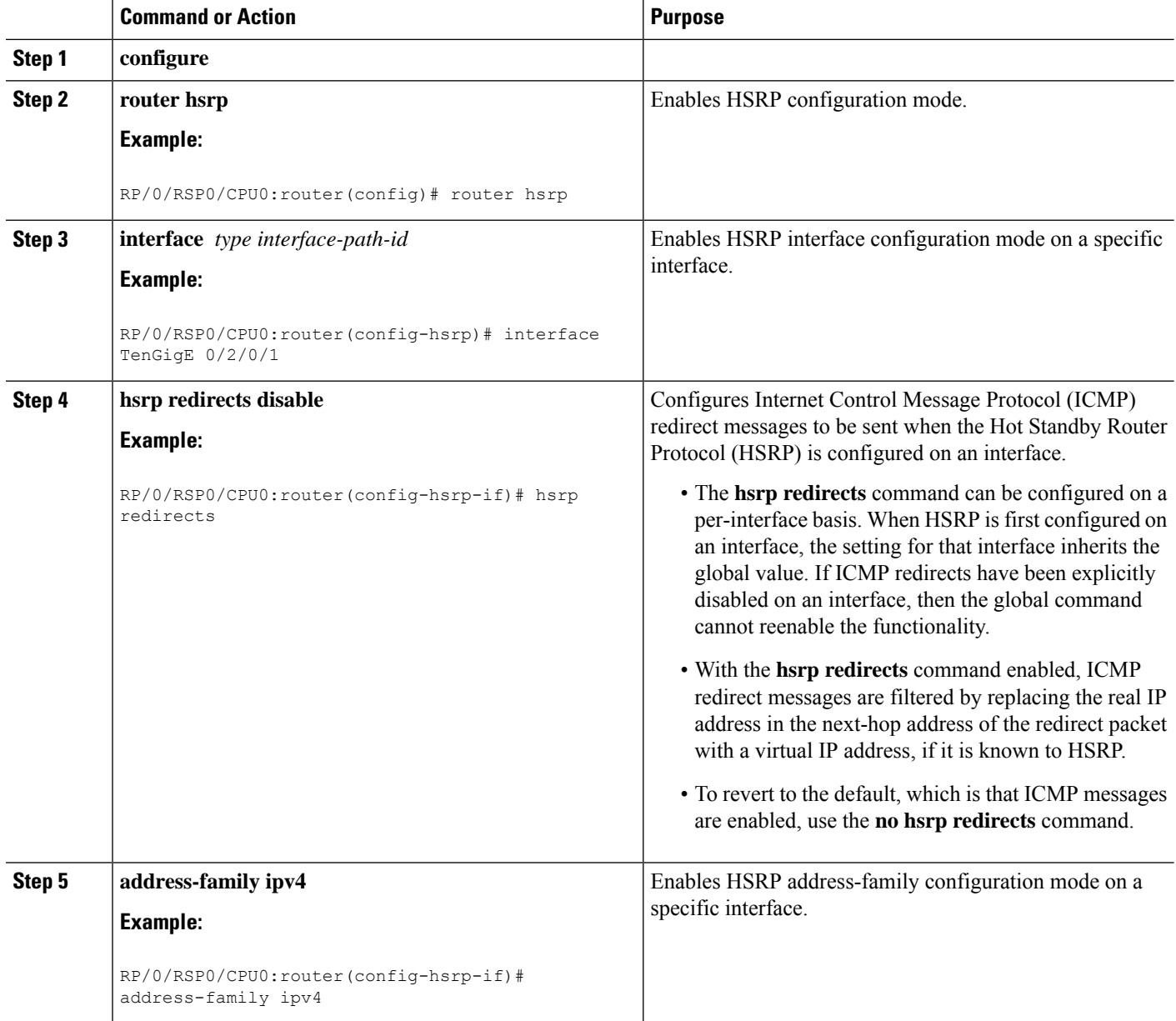

П

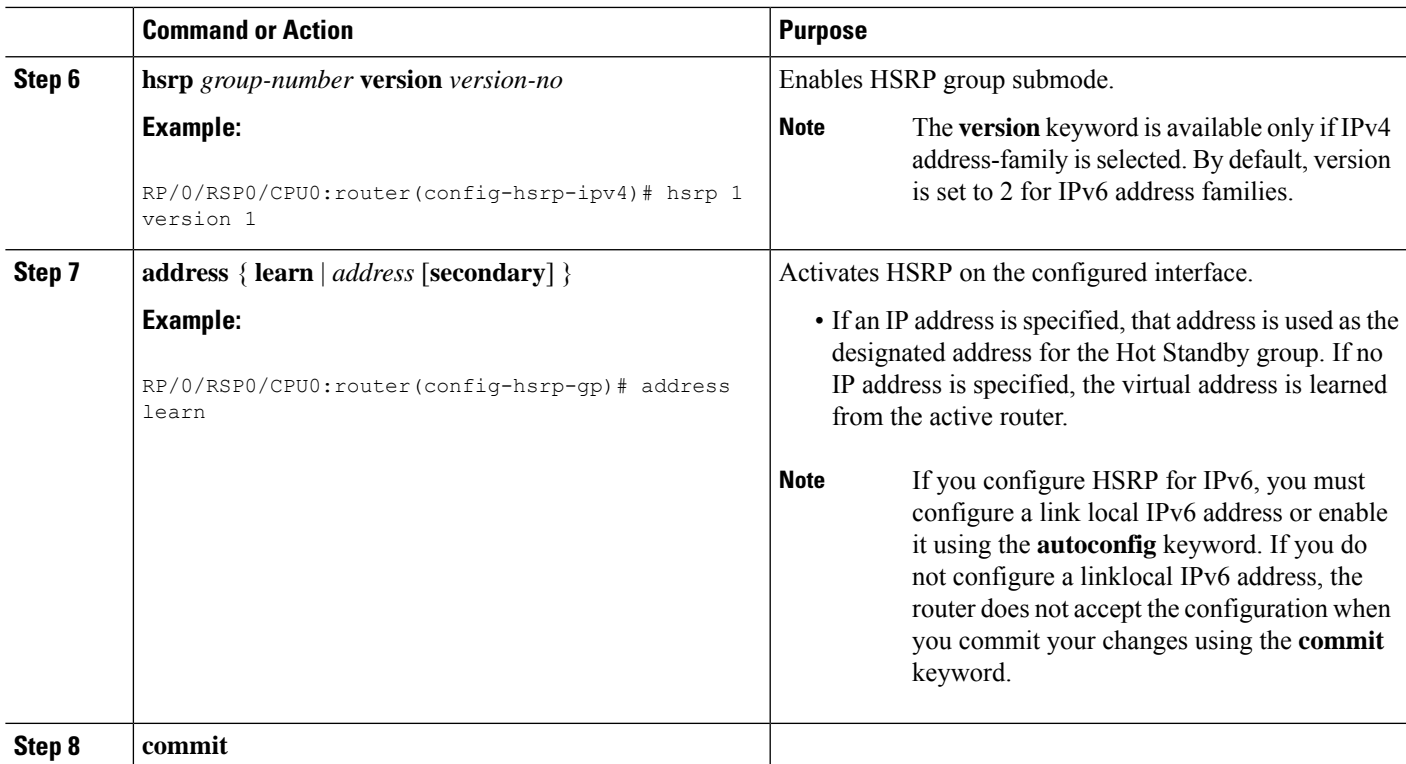

## **Multiple Group Optimization (MGO) for HSRP**

**Multiple Group Optimization** provides a solution for reducing control traffic in a deployment consisting of many subinterfaces. By running the HSRP control traffic for just one of the sessions, the control traffic is reduced for the subinterfaces with identical redundancy requirements. All other sessions are subordinates of this primary session, and inherit their states from it.

### **Customizing HSRP**

Customizing the behavior of HSRP is optional. Be aware that as soon as you enable a HSRP group, that group is in operation.

### **SUMMARY STEPS**

- **1. configure**
- **2. router hsrp**
- **3. interface** *type interface-path-id*
- **4. address-family ipv4**
- **5. hsrp** *group-no* **version** *version-no*
- **6. name** *name*
- **7. address** { **learn** | *address*}
- **8. address** *address* **secondary**
- **9. authentication** *string*
- **10. bfd fast-detect**
- **11. mac-address** *address*

I

- **12. hsrp** *group-no* **slave**
- **13. follow** *mgo-session-name*
- **14. address** *ip-address*
- **15. commit**

#### **DETAILED STEPS**

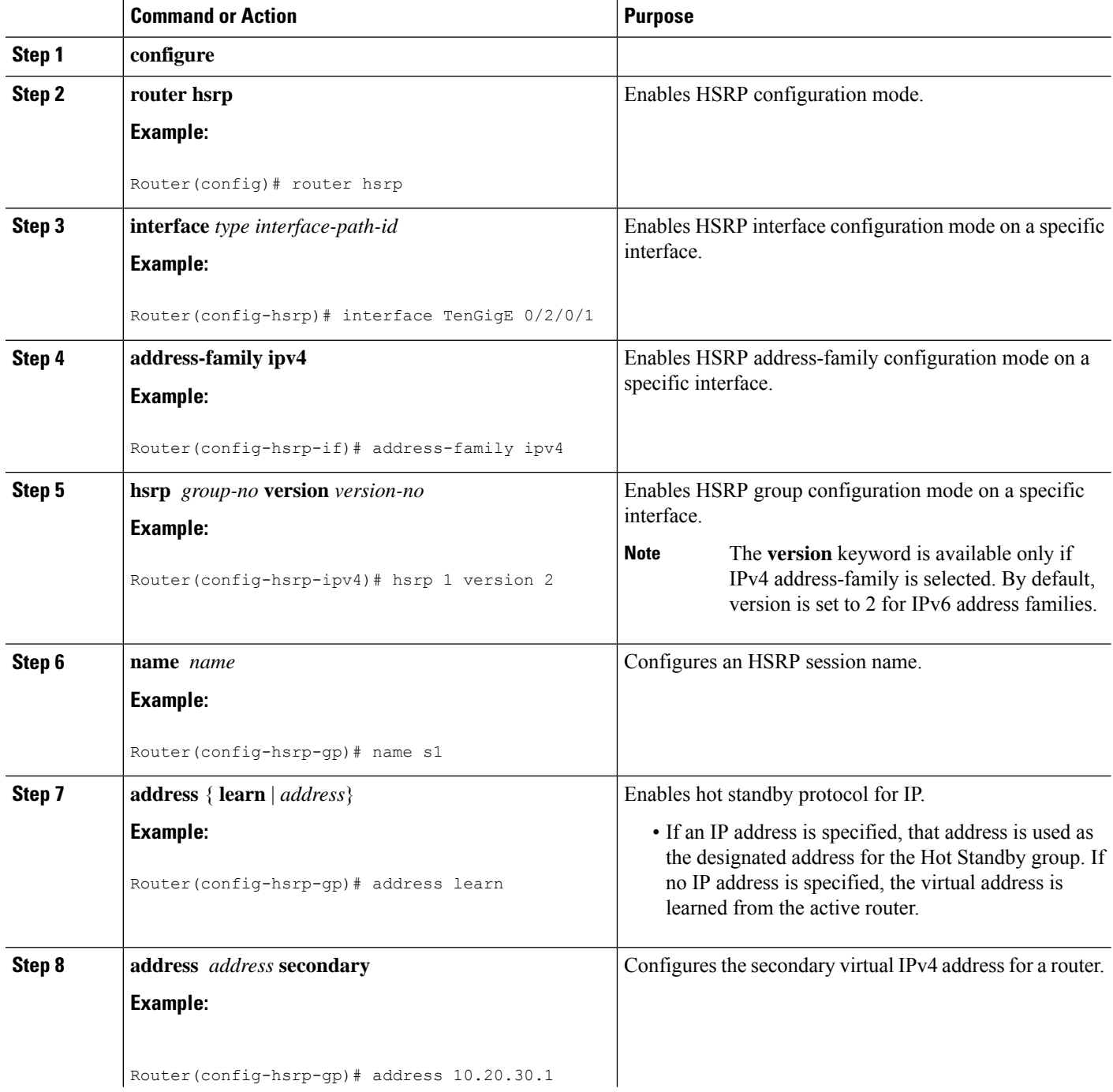

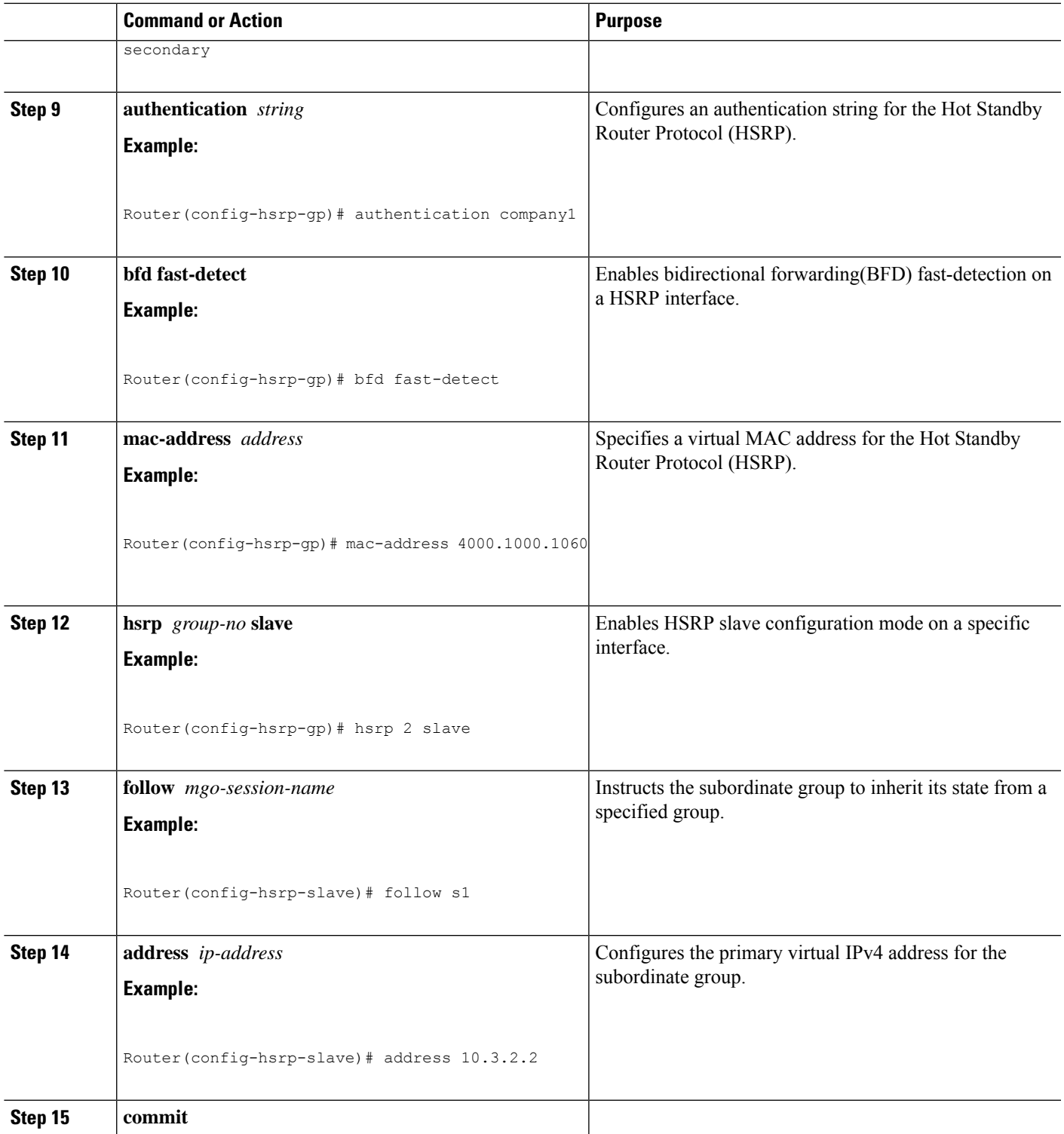

## **Configuring a Primary Virtual IPv4 Address**

To enable hot standby protocol for IP, use the **address (hsrp)** command in the HSRP group submode.

### **SUMMARY STEPS**

- **1. configure**
- **2. router hsrp**
- **3. interface** *type interface-path-id*
- **4. address-family ipv4**
- **5. hsrp** *group-no***version** *version-no*
- **6. address** { **learn** | *address*}
- **7. commit**

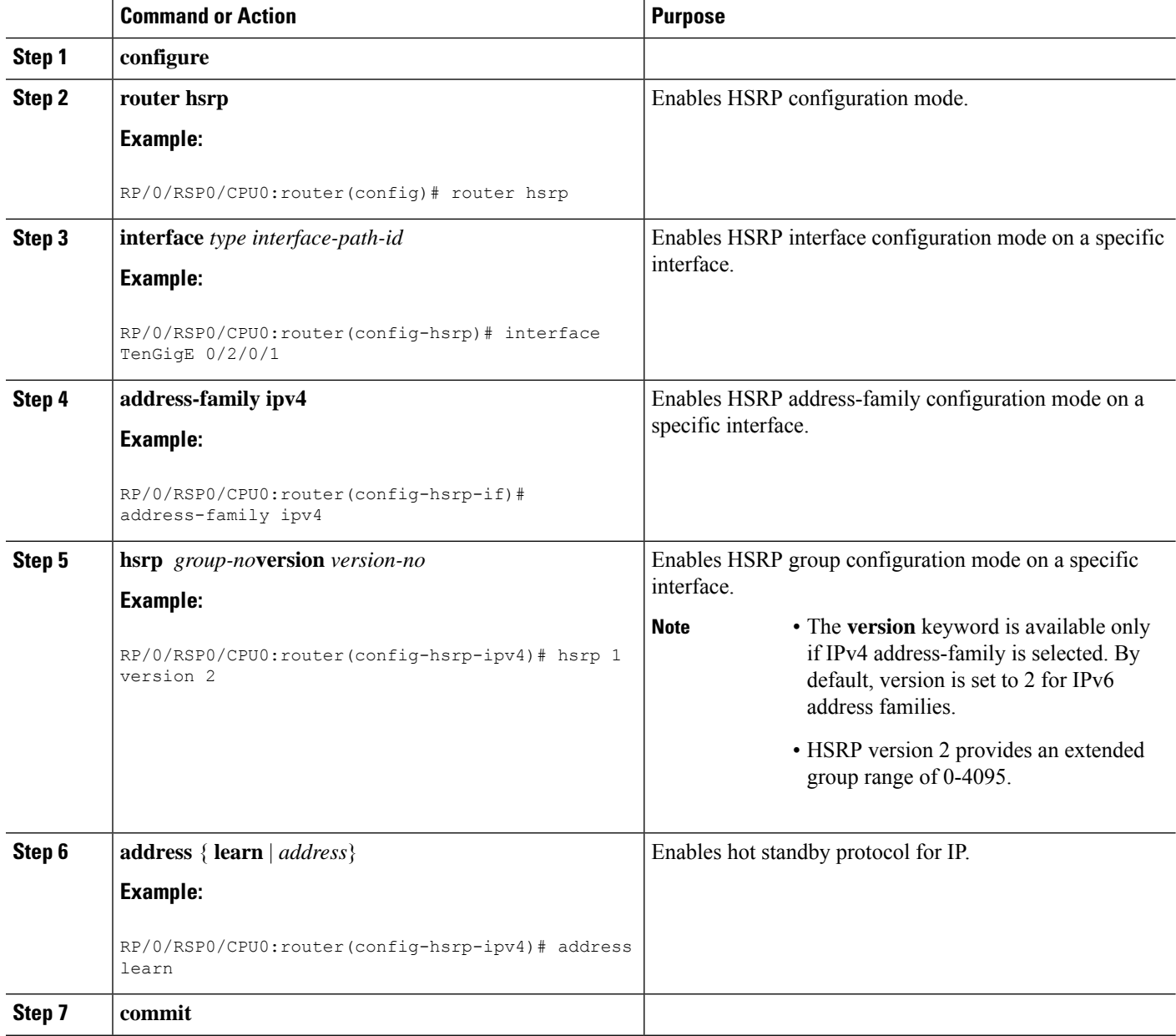

## **Configuring a Secondary Virtual IPv4 Address**

To configure the secondary virtual IPv4 address for a router, use the **address secondary** command in the Hot Standby Router Protocol (HSRP) virtual router submode.

### **SUMMARY STEPS**

- **1. configure**
- **2. router hsrp**
- **3. interface** *type interface-path-id*
- **4. address-family ipv4**
- **5. hsrp** *group-no***version** *version-no*
- **6. address** *address* **secondary**
- **7. commit**

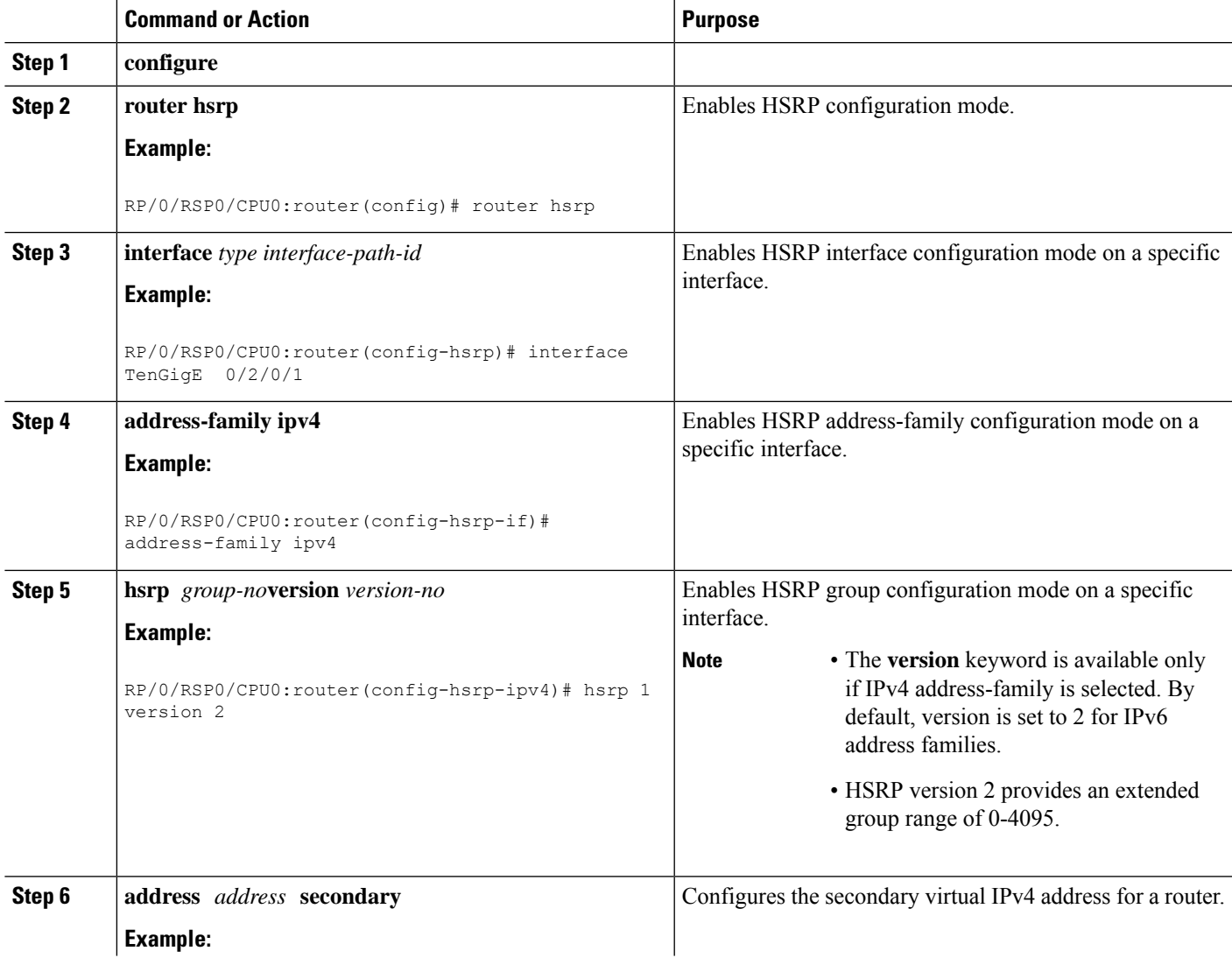

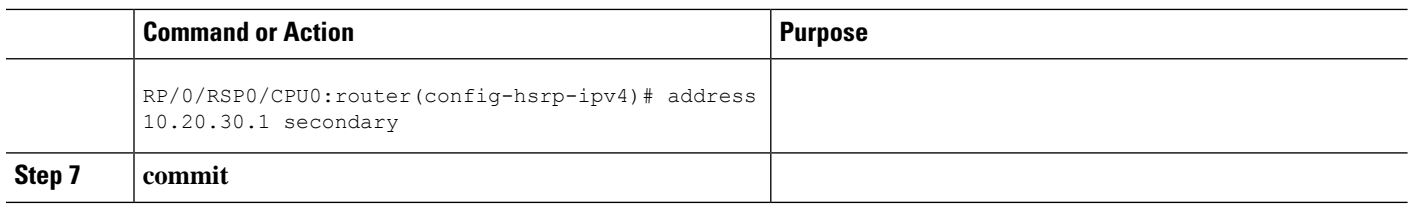

## **Configuring the Subordinate Group to Inherit its State from a Specified Group**

To instruct the subordinate group to inherit its state from a specified group, use the following steps:

#### **SUMMARY STEPS**

- **1. configure**
- **2. router hsrp**
- **3. interface** *type interface-path-id*
- **4. address-family ipv4**
- **5. hsrp** *group-no* **slave**
- **6. follow** *mgo-session-name*
- **7. commit**

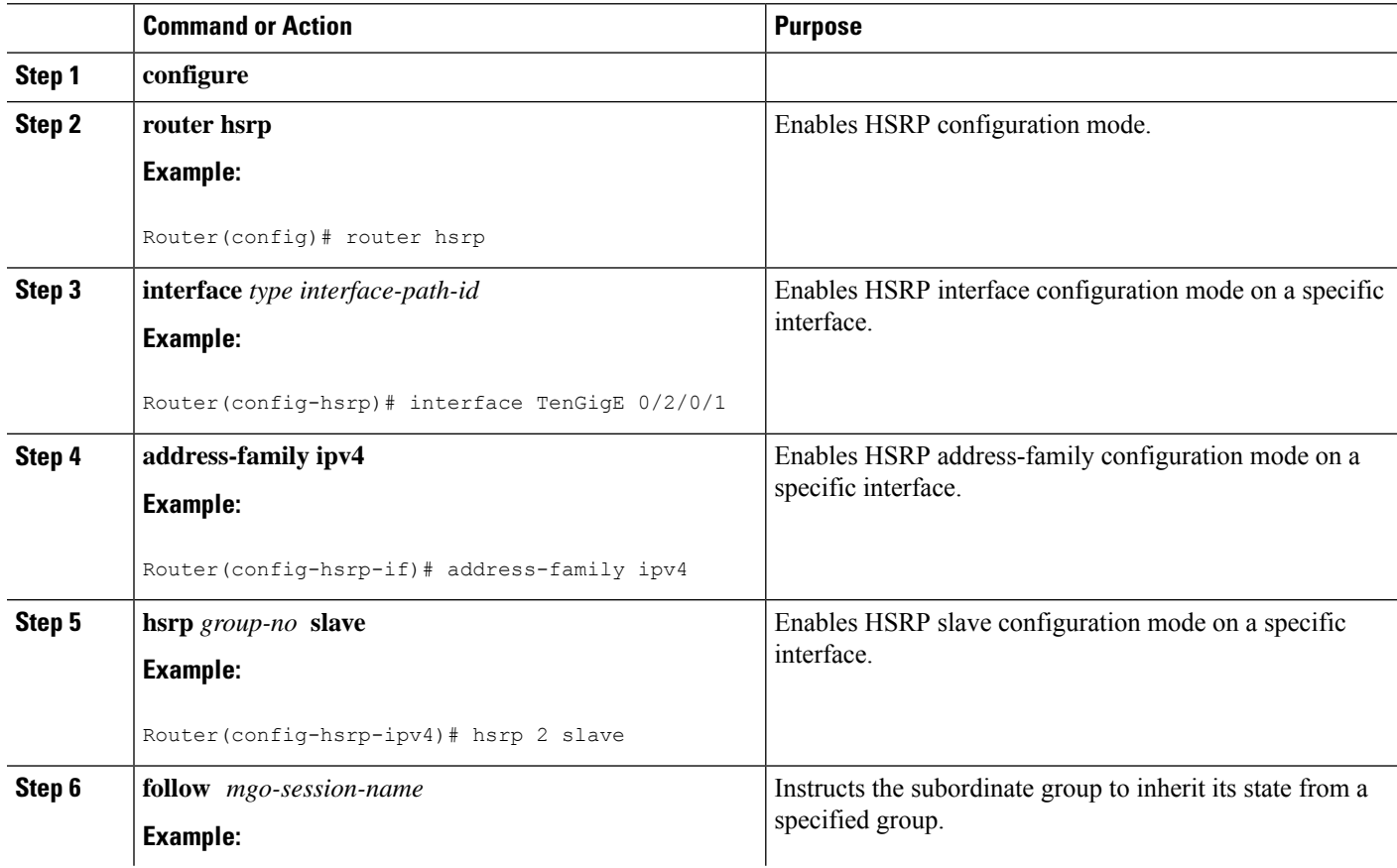

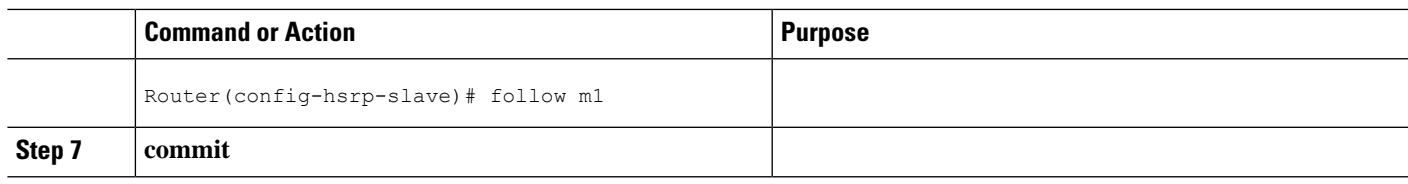

## **Configuring a Subordinate Primary Virtual IPv4 Address**

To configure the primary virtual IPv4 address for the subordinate group, use the **subordinateprimary virtual IPv4 address** command in the HSRP slave submode.

#### **SUMMARY STEPS**

- **1. configure**
- **2. router hsrp**
- **3. interface** *type interface-path-id*
- **4. address-family ipv4**
- **5. hsrp** *group-no* **slave**
- **6. address** *ip-address*
- **7. commit**

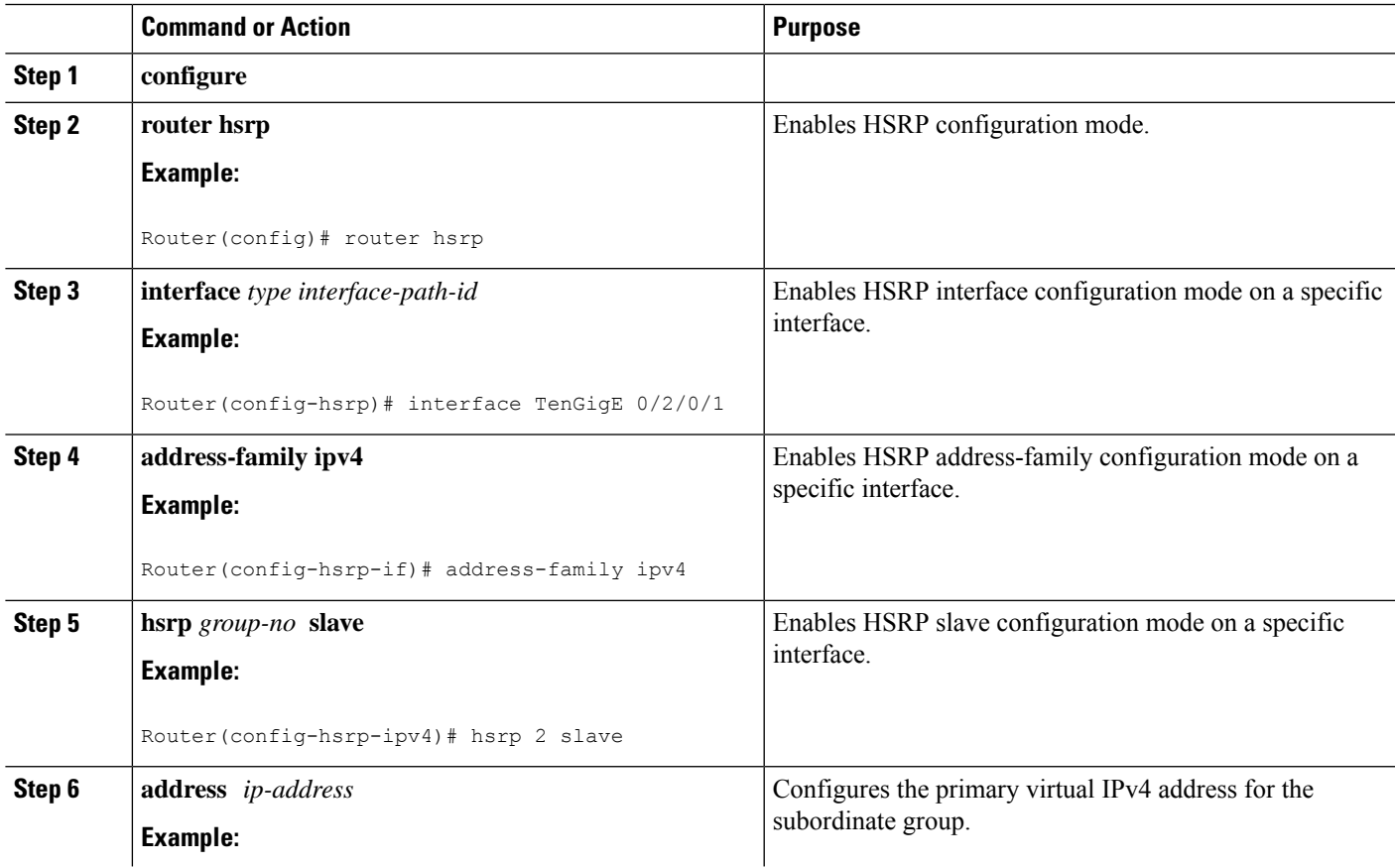

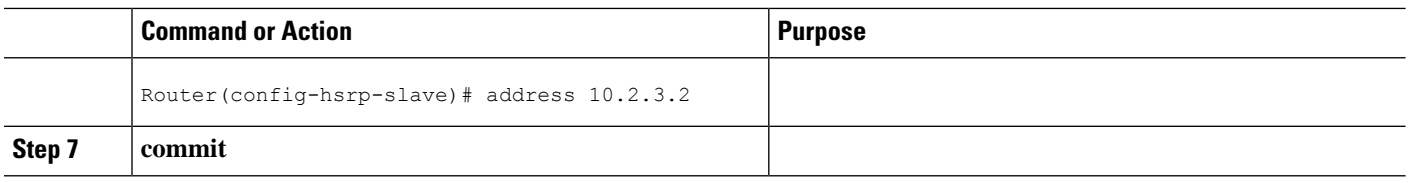

## **Configuring a Secondary Virtual IPv4 address for the Subordinate Group**

Perform this task to configure the secondary virtual IPv4 address for the subordinate group.

#### **SUMMARY STEPS**

- **1. configure**
- **2. router hsrp**
- **3. interface** *type interface-path-id*
- **4. address-family ipv4**
- **5. hsrp** *group-no* **slave**
- **6. address** *address* **secondary**
- **7. commit**

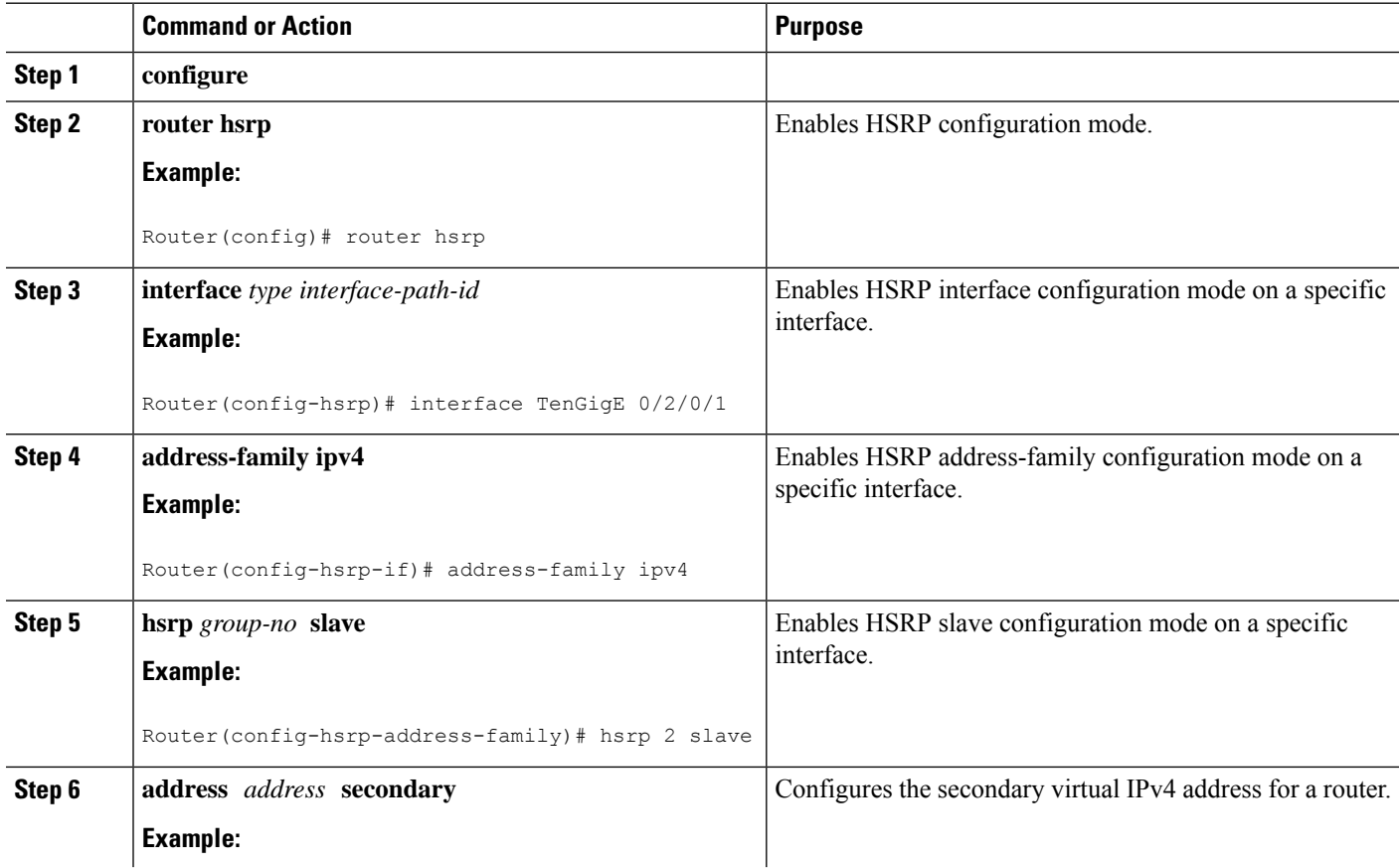

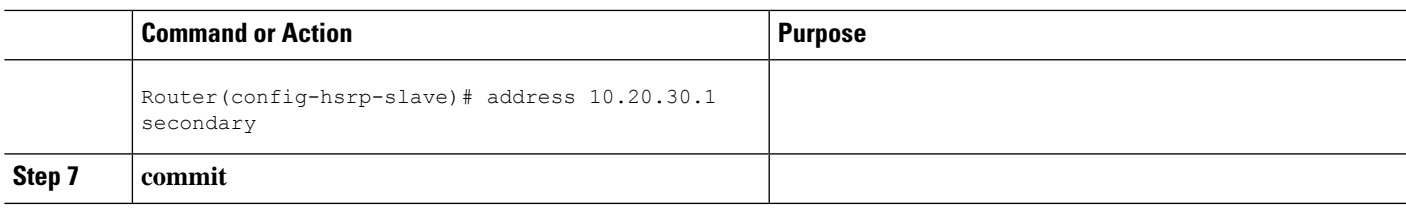

## **Configuring a Subordinate Virtual MAC Address**

To configure the virtual MAC address for the subordinate group, use the **subordinate virtual mac address** command in the HSRP slave submode.

#### **SUMMARY STEPS**

- **1. configure**
- **2. router hsrp**
- **3. interface** *type interface-path-id*
- **4. address-family ipv4**
- **5. hsrp** *group-no* **slave**
- **6. mac-address** *address*
- **7. commit**

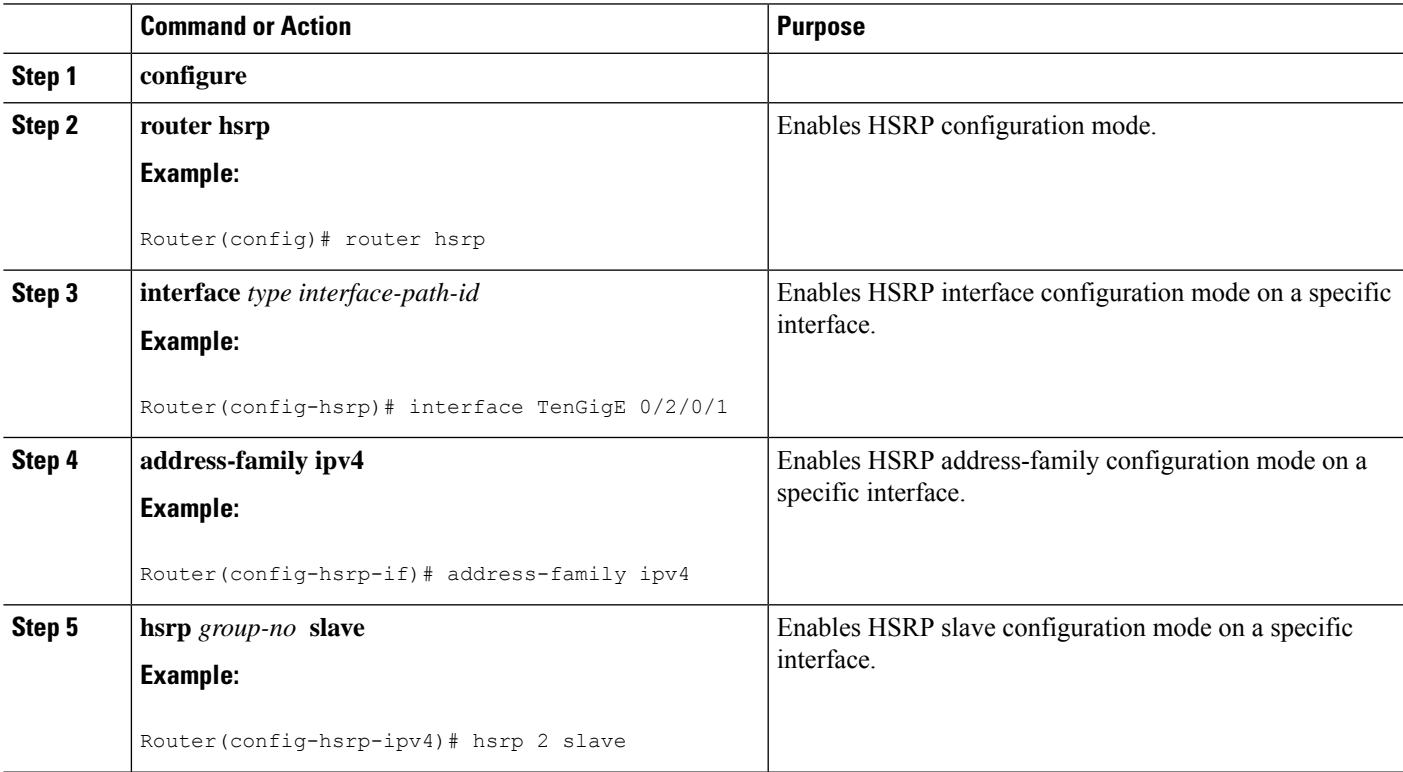

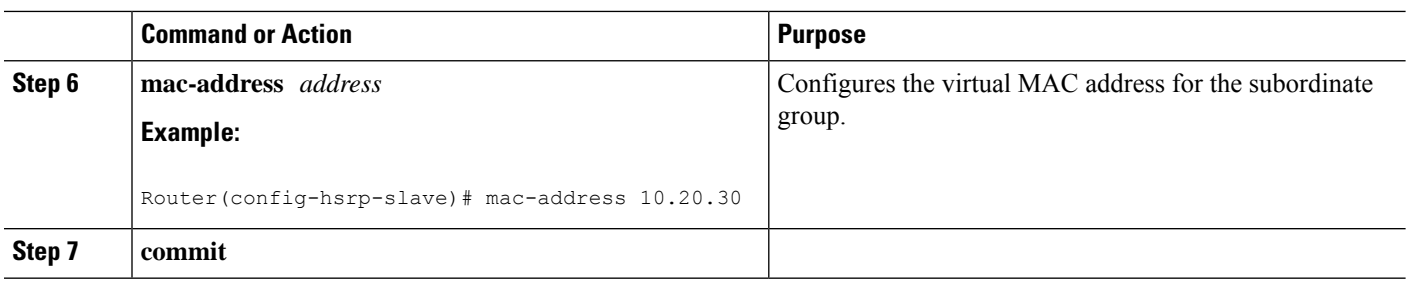

## **Configuring an HSRP Session Name**

To configure an HSRP session name, use the **session name** command in the HSRP group submode.

### **SUMMARY STEPS**

- **1. configure**
- **2. router hsrp**
- **3. interface** *type interface-path-id*
- **4. address-family ipv4**
- **5. hsrp** *group-no***version** *version-no*
- **6. name** *name*
- **7. commit**

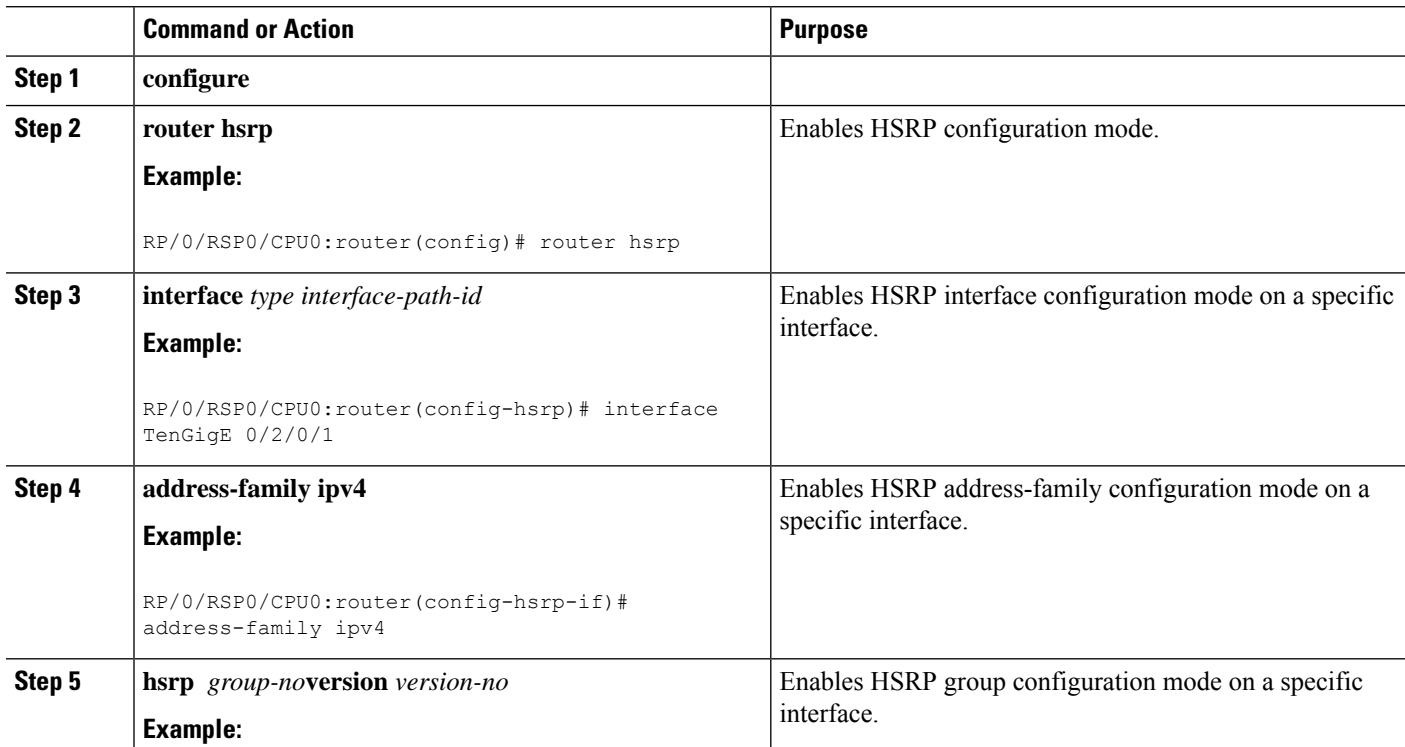

Ш

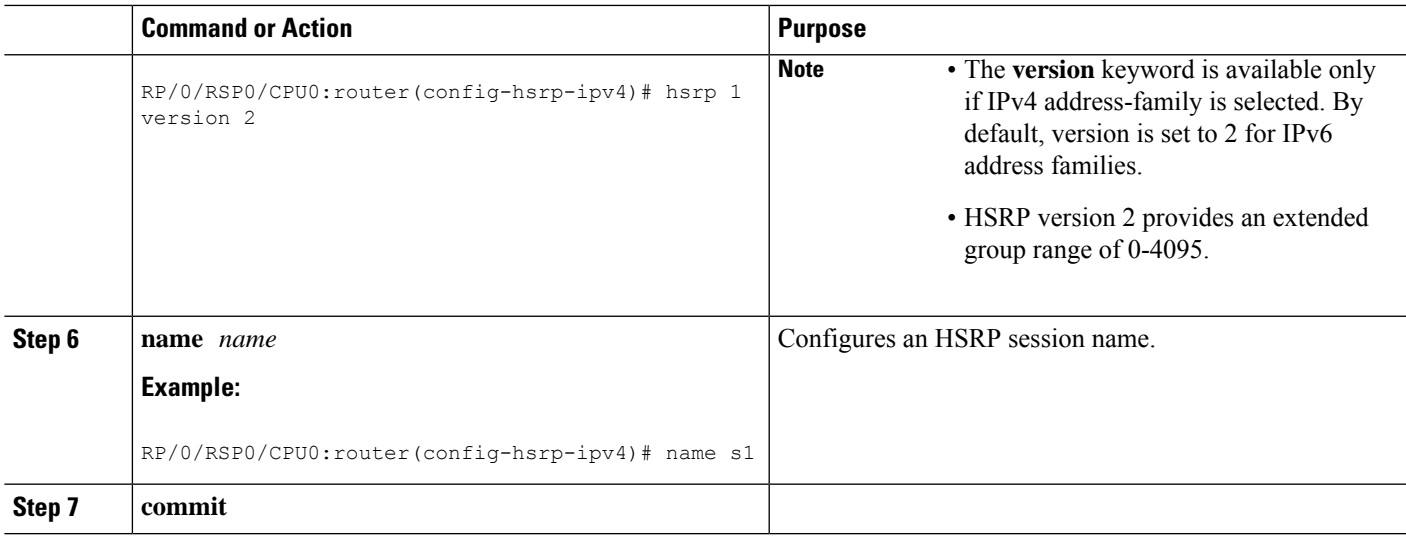

# <span id="page-24-0"></span>**BFD for HSRP**

Bidirectional Forwarding Detection (BFD) is a network protocol used to detect faults between two forwarding engines. BFD sessions can operate in one of the two modes, namely, asynchronous mode or demand mode. In asynchronous mode, both endpoints periodically send hello packets to each other. If a number of those packets are not received, the session is considered down. In demand mode, it is not mandatory to exchange hello packets; either of the hosts can send hello messages, if needed. Cisco supports the BFD asynchronous mode.

### **Advantages of BFD**

- BFD provides failure detection in less than one second.
- BFD supports all types of encapsulation.
- BFD is not tied to any particular routing protocol, supports almost all routing protocols.

### **BFD Process**

HSRP uses BFD to detect link failure and facilitate fast failover times without excessive control packet overhead.

The HSRP process creates BFD sessions as required. When a BFD session goes down, each Standby group monitoring the session transitions to Active state.

HSRP does not participate in any state elections for 10 seconds after a transition to Active state triggered by a BFD session going down.

### **Configuring BFD**

For HSRP, configuration is applied under the existing HSRP-interface sub-mode, with BFD fast failure configurable per HSRP group and the timers (minimum-interface and multiplier) configurable per interface. BFD fast failure detection is disabled by default.

### **Enabling BFD**

### **SUMMARY STEPS**

- **1. configure**
- **2. router hsrp**
- **3. interface** *type interface-path-id*
- **4. address-family ipv4**
- **5. hsrp** [*group number*] **version** *version-no* **bfd fast-detect** [**peer ipv4** *ipv4-address interface-type interface-path-id*]
- **6. commit**

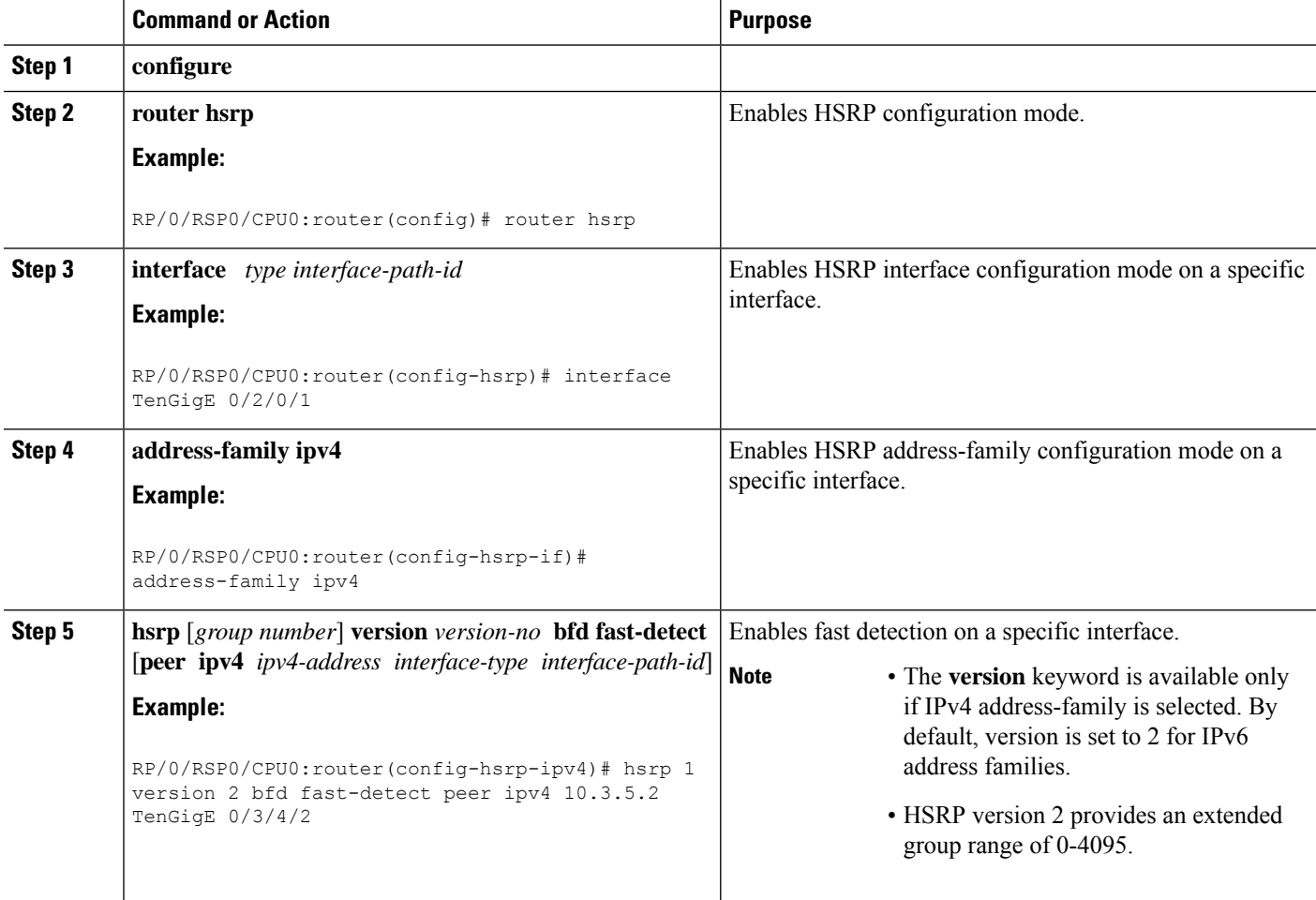

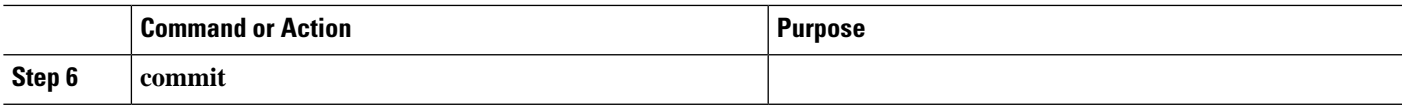

### **Modifying BFD timers (minimum interval)**

Minimum interval determines the frequency of sending BFD packets to BFD peers (in milliseconds). The default minimum interval is 15ms.

### **SUMMARY STEPS**

- **1. configure**
- **2. router hsrp**
- **3. interface** *type interface-path-id*
- **4. hsrp bfd minimum-interval** *interval*
- **5. address-family ipv4**
- **6. commit**

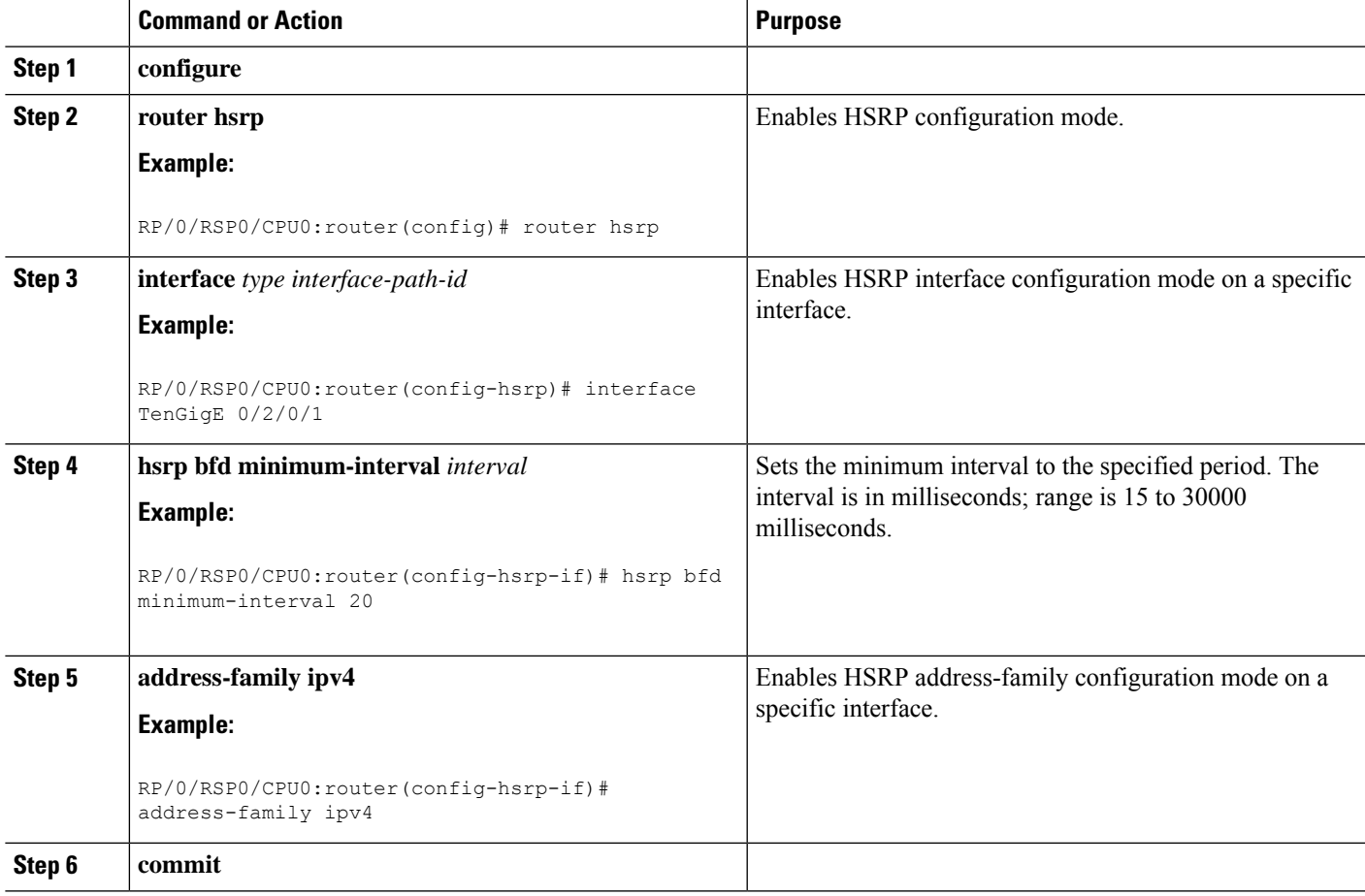

### **Modifying BFD timers (multiplier)**

Multiplier is the number of consecutive BFD packets which must be missed from a BFD peer before declaring that peer unavailable. The default multiplier is 3.

#### **SUMMARY STEPS**

- **1. configure**
- **2. router hsrp**
- **3. interface** *type interface-path-id*
- **4. hsrp bfd multiplier** *multiplier*
- **5. address-family ipv4**
- **6. commit**

### **DETAILED STEPS**

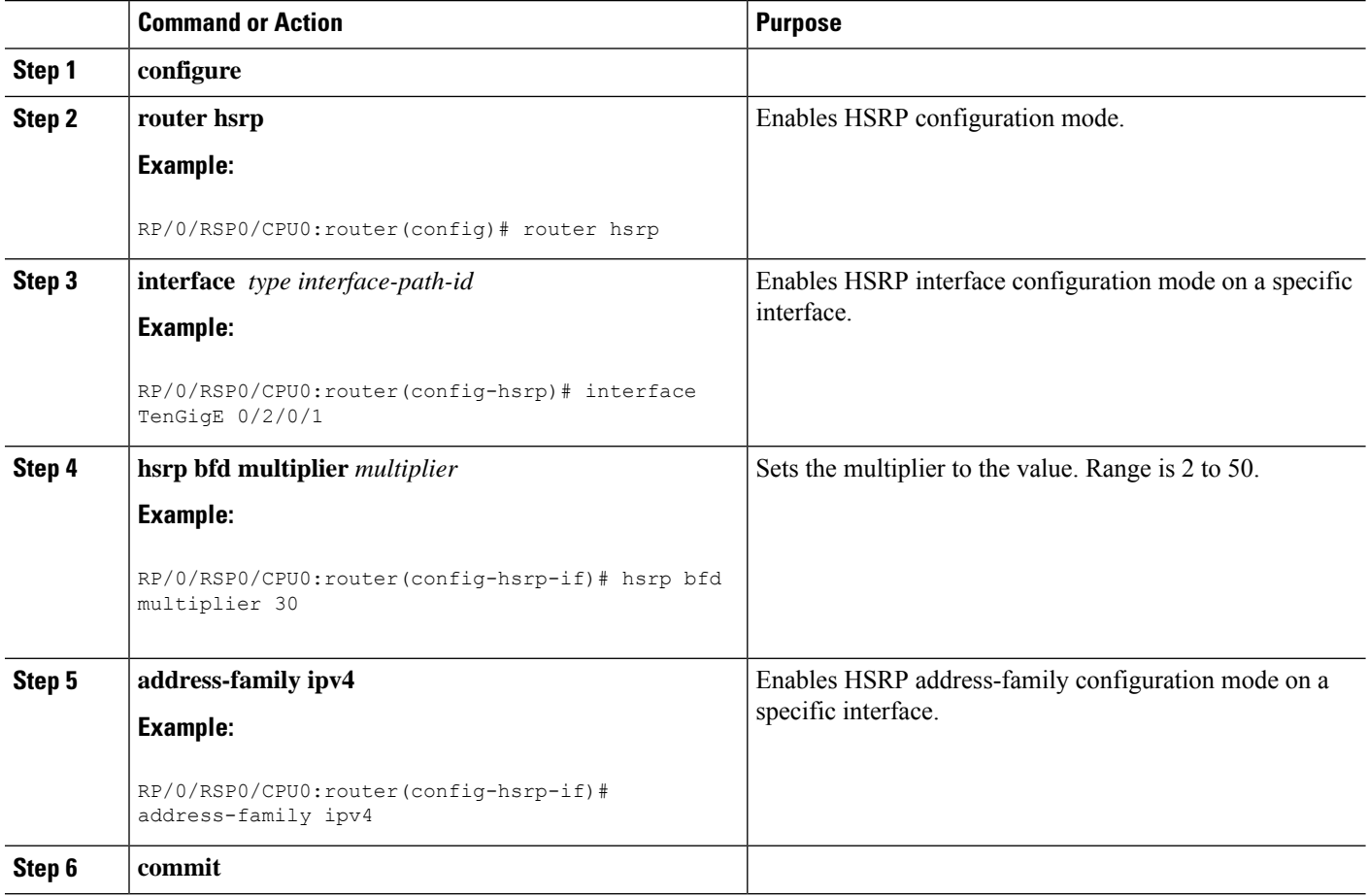

# <span id="page-27-0"></span>**Enhanced Object Tracking for HSRP and IP Static**

A failure between the active router and the core network cannot be detected using standard HSRP failure detection mechanisms. Object tracking is used to detect such failures. When such a failure occurs, the active Ш

router applies a priority decrement to its HSRP session. If this causes its priority to fall below that of the standby router, it will detect this from the HSRP control traffic, and then use this as a trigger to preempt and take over the active role.

Cisco IOS XR software supports up to 512 tracked objects.

The enhanced object tracking for HSRP and IP Static feature provides first-hop redundancy as well as default gateway selection based on IP Service Level Agreement (IPSLA).

See the *Routing Configuration Guide for Cisco ASR 9000 Series Routers*, for more information about enhanced object tracking for static routes.

### **Configuring object tracking for HSRP**

To enable tracking of the named object with the specified decrement, use the following configuration in the HSRP group sub mode.

### **SUMMARY STEPS**

- **1. configure**
- **2. router hsrp**
- **3. interface** type interface-path-id
- **4. address-family ipv4**
- **5. hsrp** *group-number* **version** *version-no*
- **6. track object** *name [priority-decrement]*
- **7. commit**

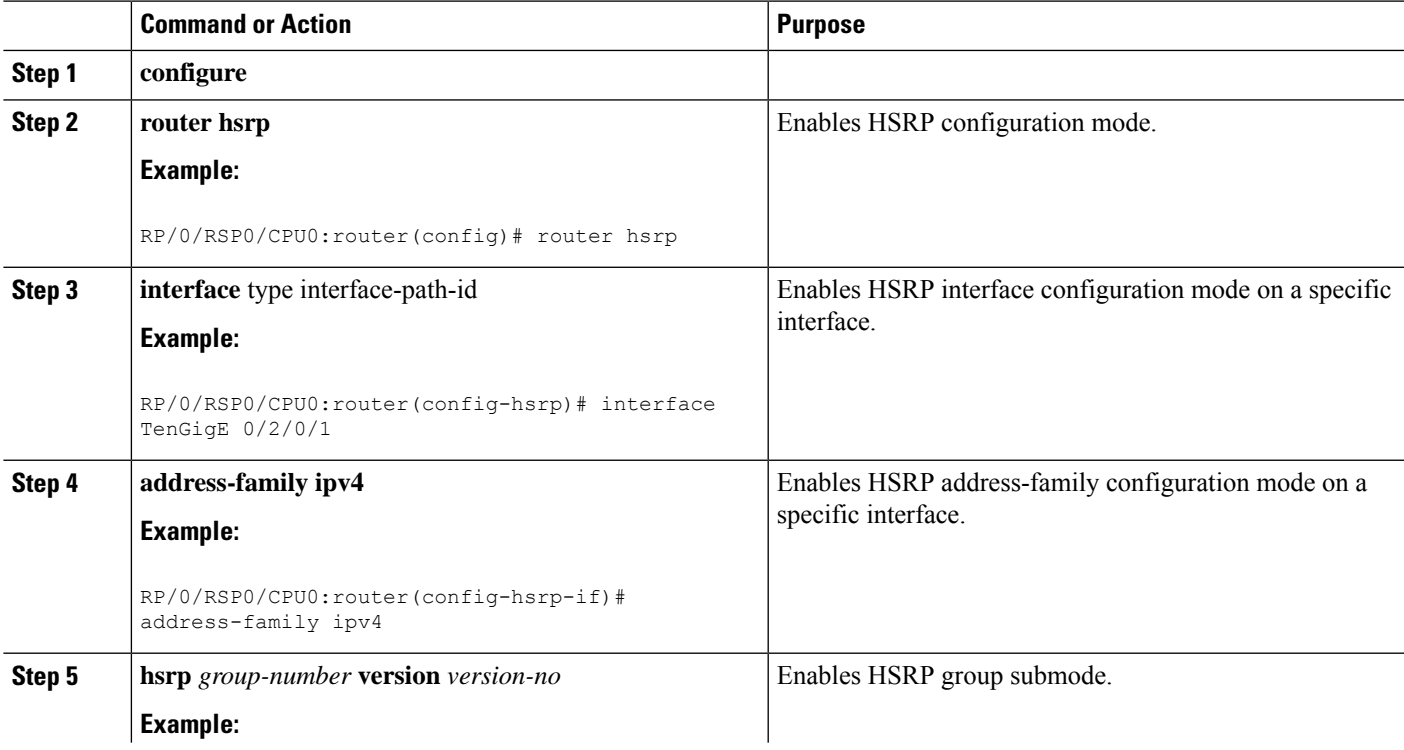

![](_page_29_Picture_467.jpeg)

## <span id="page-29-0"></span>**Hot Restartability for HSRP**

In the event of failure of a HSRP process in one active group, forced failovers in peer HSRP active router groups should be prevented. Hot restartability supports warm RP failover without incurring forced failovers to peer HSRP routers for active groups.

## <span id="page-29-1"></span>**Configuration Examples for HSRP Implementation on Software**

This section provides the following HSRP configuration examples:

### **Configuring an HSRP Group: Example**

The following is an example of enabling HSRP on an interface and configuring HSRP group attributes:

```
configure
router hsrp
interface TenGigE 0/2/0/1
address-family ipv4
hsrp 1
name s1
address 10.0.0.5
timers 100 200
preempt delay 500
priority 20
track TenGigE 0/2/0/2
authentication company0
use-bia
commit
hsrp 2 slave
follow s1
address 10.3.2.2
commit
```
### **Configuring a Router for Multiple HSRP Groups: Example**

The following is an example of configuring a router for multiple HSRP groups:

```
configure
router hsrp
interface TenGigE 0/2/0/3
address family ipv4
hsrp 1
address 1.0.0.5
priority 20
preempt
authentication sclara
hsrp 2
address 1.0.0.6
priority 110
preempt
authentication mtview
hsrp 3
address 1.0.0.7
preempt
authentication svale
commit
```
# <span id="page-30-0"></span>**Additional References**

The following sections provide references related to HSRP

### **Related Documents**

![](_page_30_Picture_502.jpeg)

### **Standards and RFCs**

### **Standard/RFC Title** No new or modified standards are supported by this feature, and support for existing standards has not been modified by this feature.

#### **MIBs**

### **MIB MIBs Link** To locate and download MIBs for selected platforms, Cisco IOS releases, and feature sets, use Cisco MIB Locator found at the following URL:

<http://www.cisco.com/go/mibs>

#### **Technical Assistance**

![](_page_31_Picture_259.jpeg)